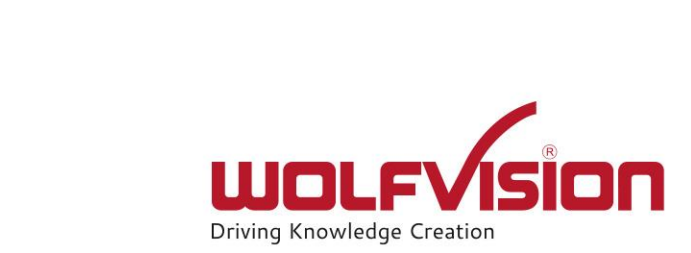

# Network Integration Guide: CYNAP CORE PRO

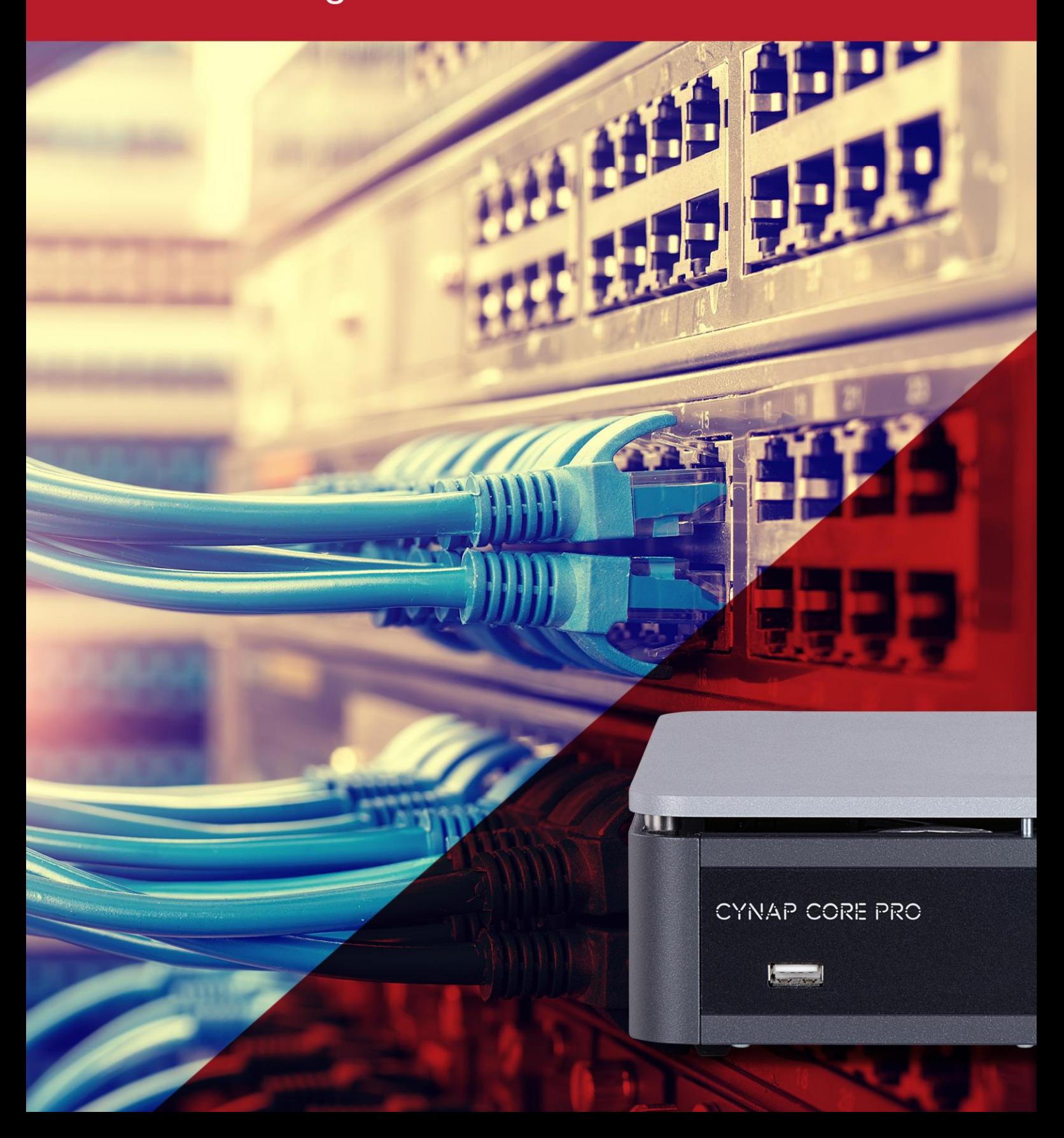

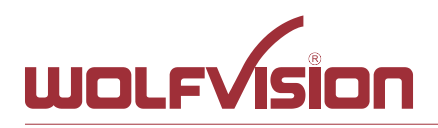

## **vSolution Cynap Core PRO Network Integration**

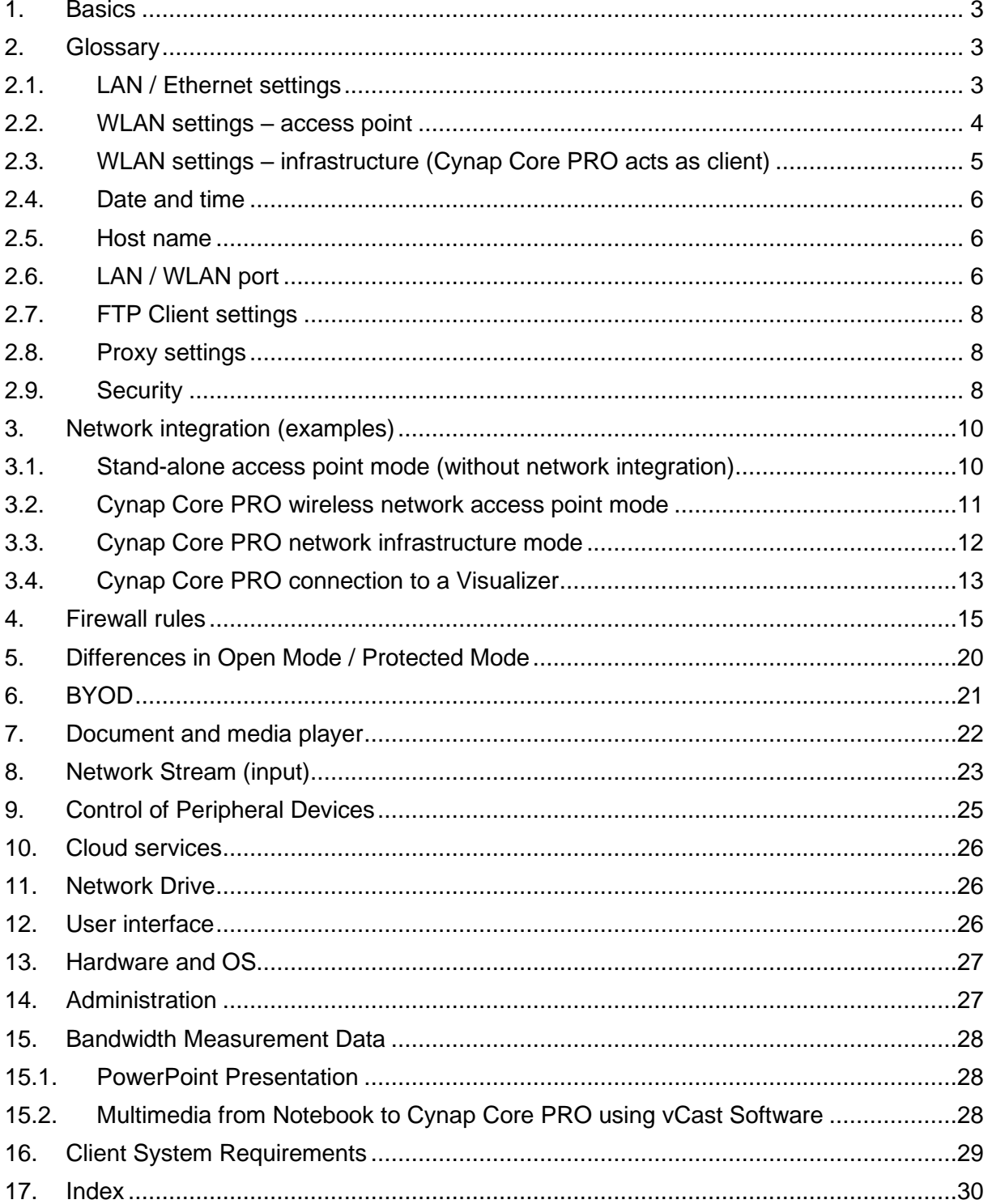

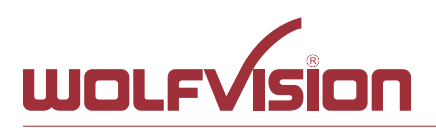

## **1. Basics**

<span id="page-2-0"></span>Before starting, check the existing infrastructure and define the required equipment and settings.

Various examples in this document show the different ways in which Cynap Core PRO can be integrated into the network.

When connecting Cynap Core PRO to LAN and WLAN at the same time, please use different IP ranges in order to prevent address conflicts.

The listed IP addresses are only examples.

Cynap Core PRO can be treated as a standard network device and it is as secure as the supporting network. Cynap Core PRO cannot be considered as a router, switch or firewall. Communication to other networks and access must to be controlled using your existing equipment (firewall, router, switch and so on).

By default, Cynap Core PRO´s second LAN port (LAN 2) is dedicated to fully integrate a WolfVision Visualizer. The behaviour of this LAN port (LAN 2) can be changed to connect Cynap Core PRO e.g. to a RMS network (Room Management System) and mirroring purposes. This way, the built-in DHCP server is de-activated and a Visualizer cannot be fully integrated. When using vSolution Matrix, it is recommended to connect all station of a room to one single network switch to obtain maximum performance.

## **Attention:**

When the second LAN port (LAN 2) is set to Visualizer Mode, never connect this LAN port for the Visualizer to your existing network infrastructure!

If this port is set to Visualizer mode, Cynap Core PRO acts as DHCP-server on this port and this could cause conflicts with the existing infrastructure.

<span id="page-2-1"></span>When using vSolution Matrix, LAN 1 has to be used to connect all stations together.

## **2. Glossary**

This glossary will assist you in setting up the network correctly. Please note that in order to connect Cynap Core PRO to an existing company network, some information from the local administrator is required.

#### **2.1. LAN / Ethernet settings**

<span id="page-2-2"></span>The following settings are available for LAN 1 and also for LAN 2, when the interface mode is changed to LAN.

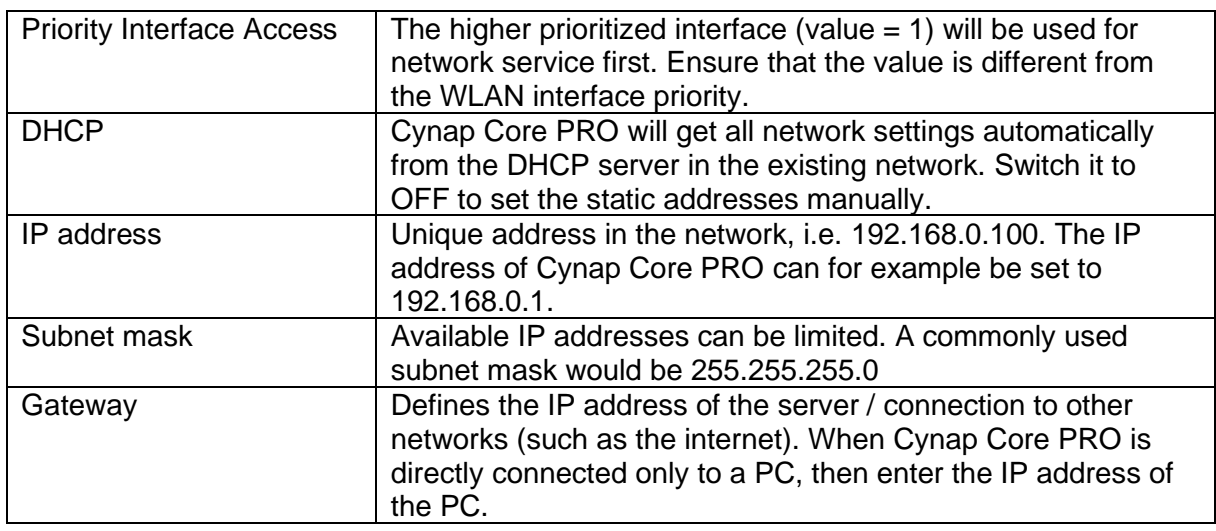

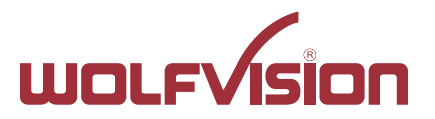

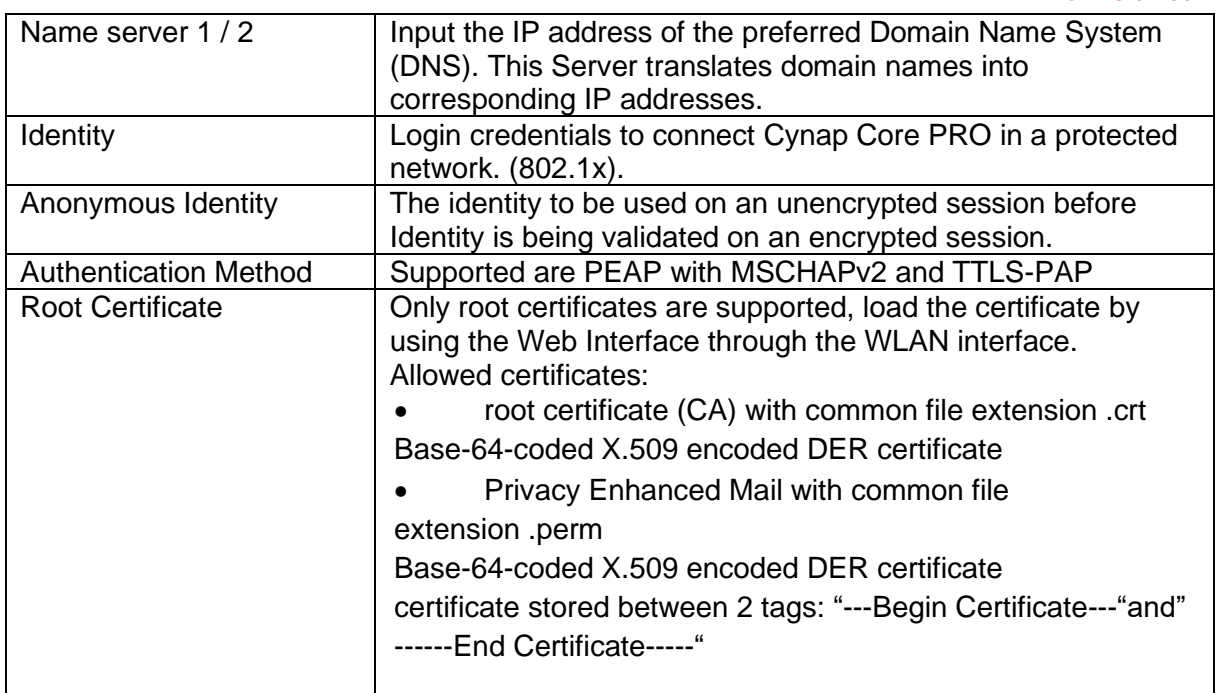

## **2.2. WLAN settings – access point**

<span id="page-3-0"></span>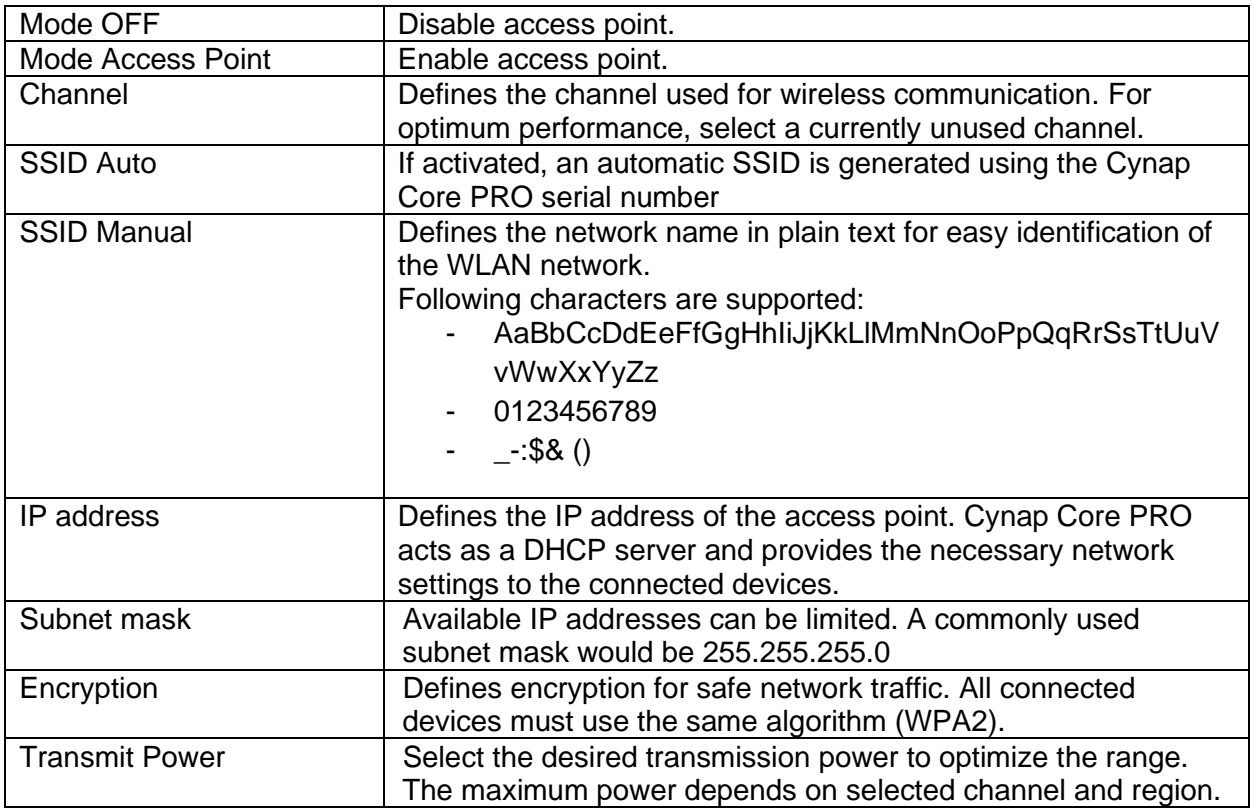

## **Hint:**

Cynap Core PRO does not act as router or gateway and only serves up a "Cynap Core PRO closed" network that will not connect to the internet even if the LAN port is connected to the internet.

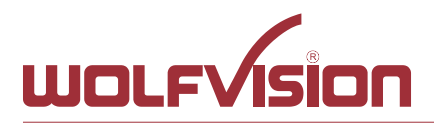

## **2.3. WLAN settings – infrastructure (Cynap Core PRO acts as client)**

<span id="page-4-0"></span>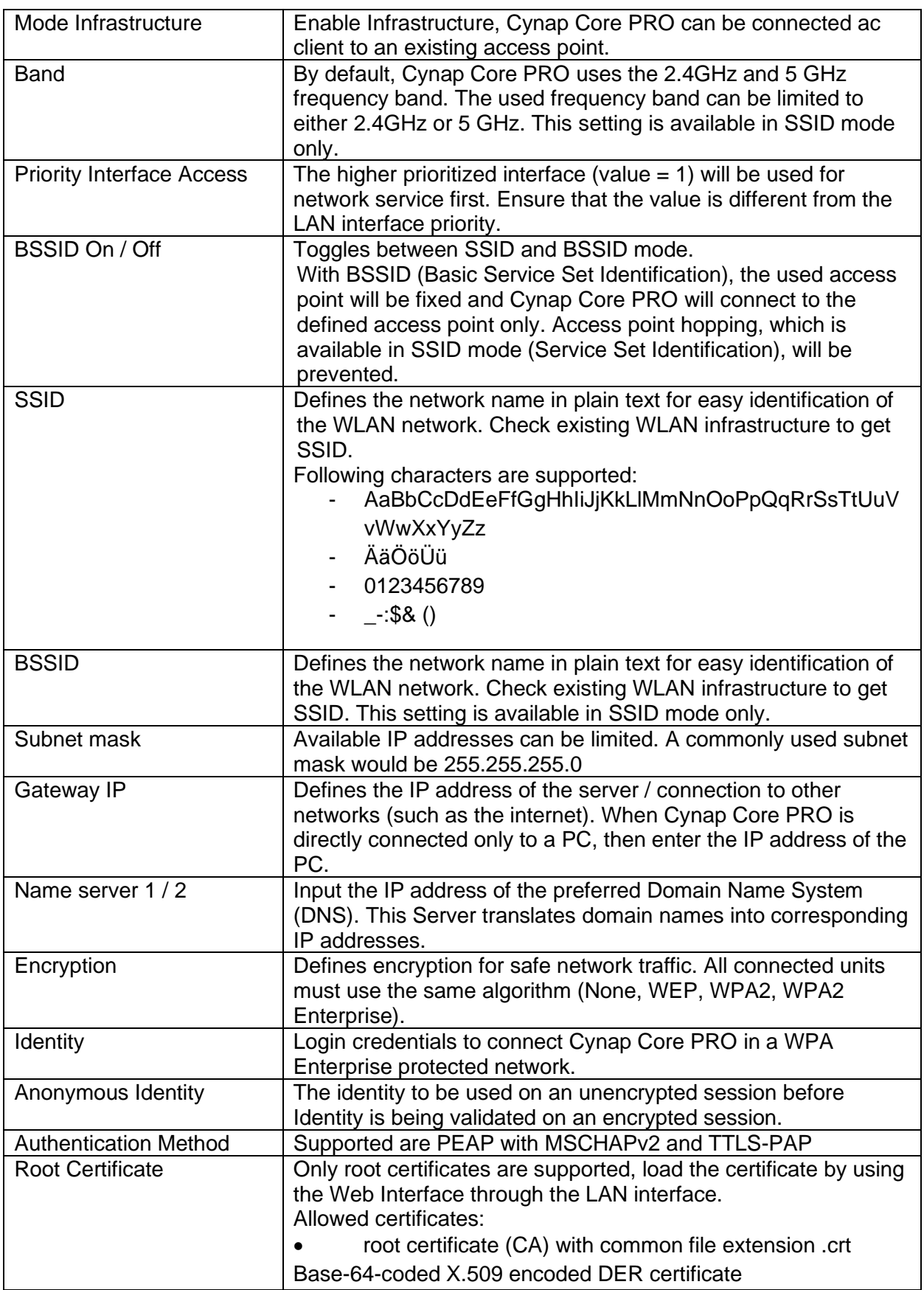

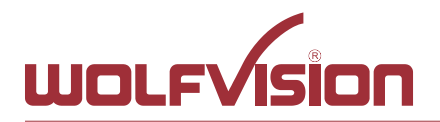

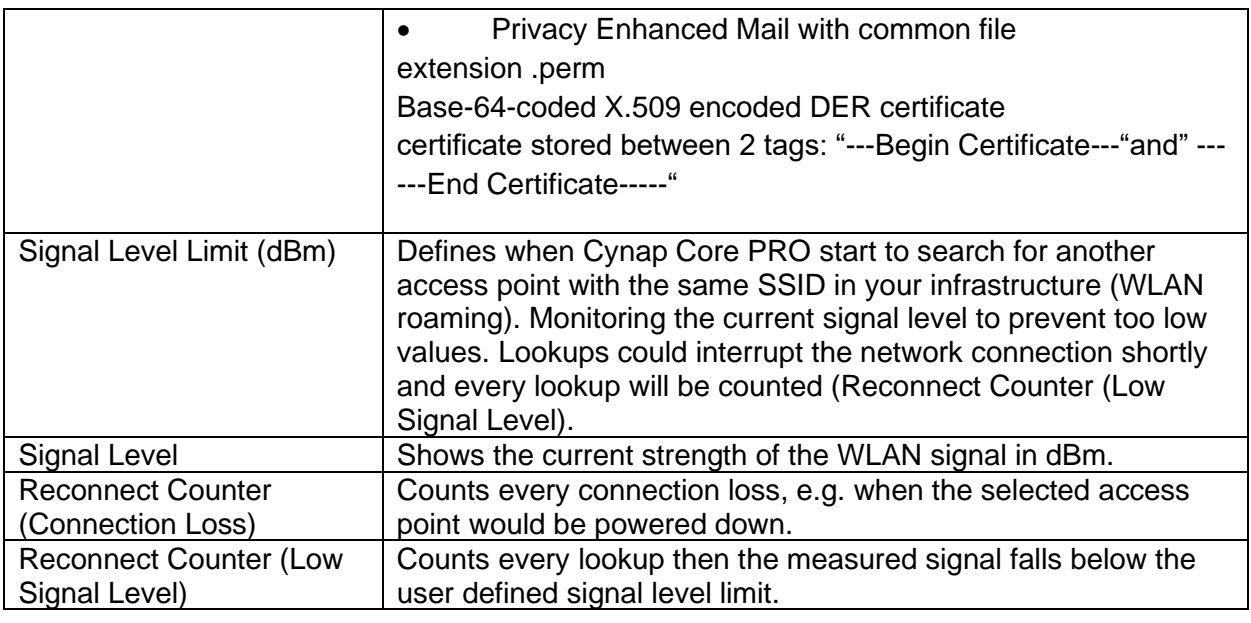

## **2.4. Date and time**

<span id="page-5-0"></span>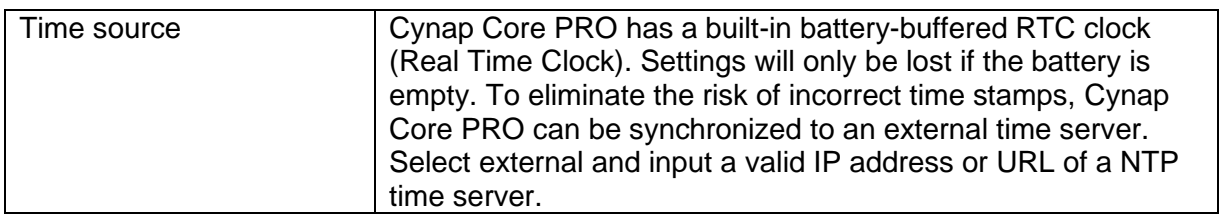

#### **2.5. Host name**

<span id="page-5-1"></span>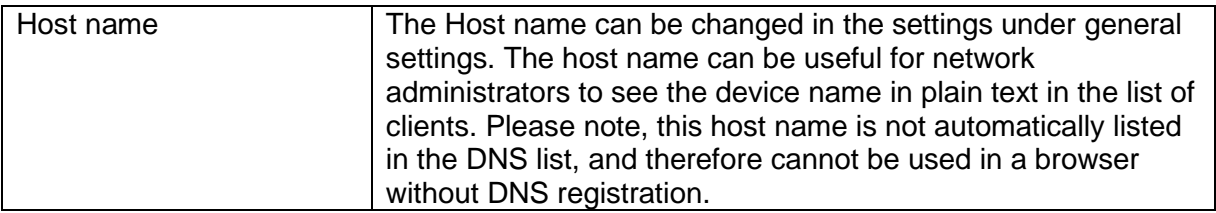

#### **2.6. LAN / WLAN port**

<span id="page-5-2"></span>The LAN port enables integration of Cynap Core PRO into an internal network. Administrators of a large number of Cynap Core PRO systems can use the LAN port to control, support and update all of their units from their local desktop PC.

The list of applications for the Cynap Core PRO LAN port is constantly increasing. It can be used for controlling, capturing still images, viewing live video streams, firmware updates, adjustments, menu settings and for maintenance purposes. Some features are only supported when using vSolution Link software.

The following protocols are supported: TCP/IP, IGMP, RTP, RTSP, UDP and ARP. Supported (tested) internet browsers are: Microsoft Edge, Firefox, Chrome, and Safari. By default, DHCP is activated to receive all network settings automatically from the server.

#### **Hint - WLAN:**

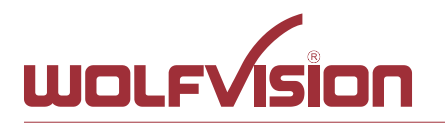

To ensure optimal performance of supplied remote control (optional), prevent channel 13 in the band of 2.4 GHz. Switch Cynap Core PRO to standby closes all connections.

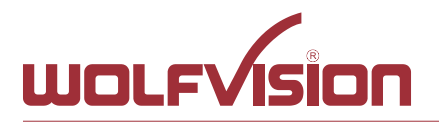

<span id="page-7-0"></span>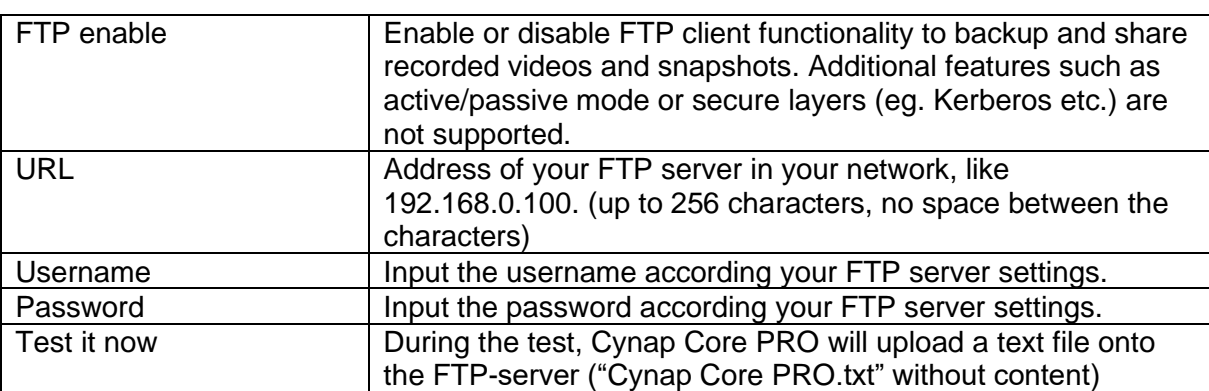

#### **2.7. FTP Client settings**

#### **2.8. Proxy settings**

<span id="page-7-1"></span>To increase security level, use a proxy server to control HTTP and HTTPS traffic from Cynap Core PRO. Built-in access point and other local services are not controlled. To take effect the new settings, Cynap Core PRO will reboot automatically.

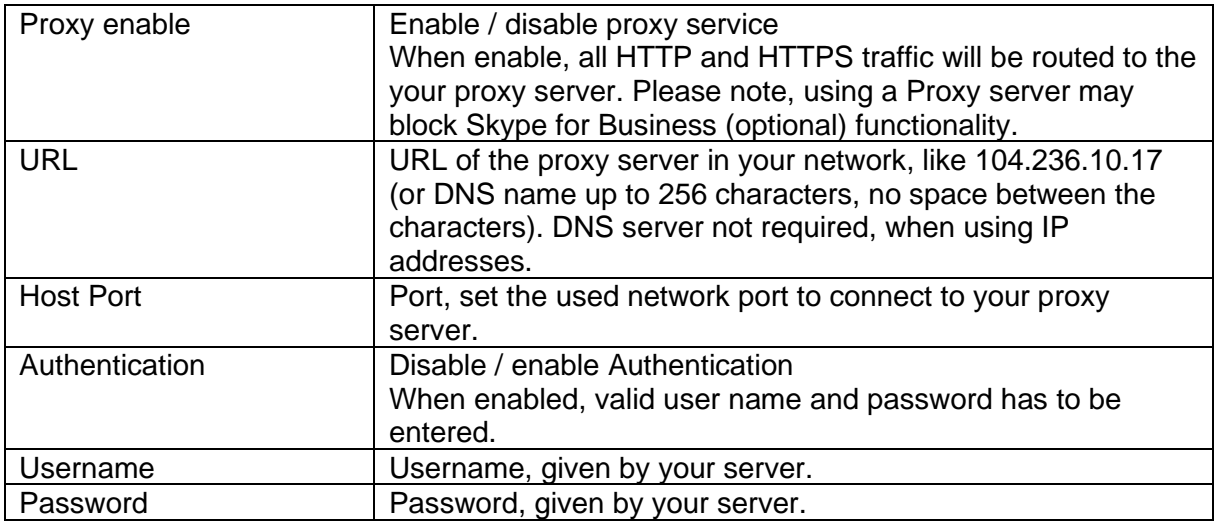

#### **2.9. Security**

#### <span id="page-7-2"></span>**Admin password**

Defines the necessary password for administrator access. This login data is needed to change the Ethernet Mode, and an existing administrator password. Using the login data, an administrator can connect to Cynap Core PRO at any time. The default password is "Password". Remember to make a note of any changed passwords!

#### **Login Security**

Accessing Cynap Core PRO can be protected by authentication (admin, moderator or PIN). To prevent unauthorized access of the settings, the admin password needs to be entered once per session.

#### **Network Security**

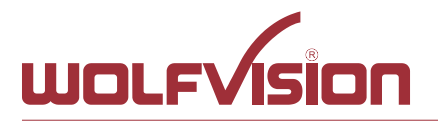

Accessing Cynap Core PRO can be limited to secure connections only (https). Please note, the accessing application needs to support SSL / TLS (e.g. the most modern browsers are supporting HTML5 and SSL/TLS).

Wolfvision support access can be prohibited by disabling SSH.

## **LAN Security**

When using wired network, use authentication (according 802.1x) to maximize security. When using certificates, load it busy using the Web Interface.

#### **WLAN (WiFi) Security**

When using wireless network, use encryption to maximize security. Cynap Core PRO complies with following standards:

- WEP
- WPA2
- WPA2 Enterprise (according 802.1x)

#### **Hint**

WEP allows password with a length of 13 characters.

WPA2 allows password with a length of  $8 \sim 63$  characters.

Use special characters carefully, not every third party device can handle it. When using WPA2 Enterprise, load the certificate by using the Web Interface.

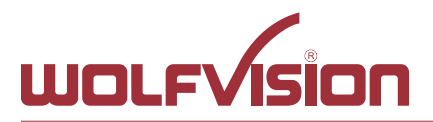

## **3. Network integration (examples)**

<span id="page-9-0"></span>The following examples of network integration show the different ways in which Cynap Core PRO can be integrated. Various operating systems can each connect to Cynap Core PRO to transfer different information from different sources onto a large monitor.

## **3.1. Stand-alone access point mode (without network integration)**

<span id="page-9-1"></span>Cynap Core PRO is operated in stand-alone access point mode.

The network settings must be set manually on Cynap Core PRO (no DHCP server is available). Cynap Core PRO generates an independent WLAN, and WLAN enabled devices (BYOD) can connect to Cynap Core PRO.

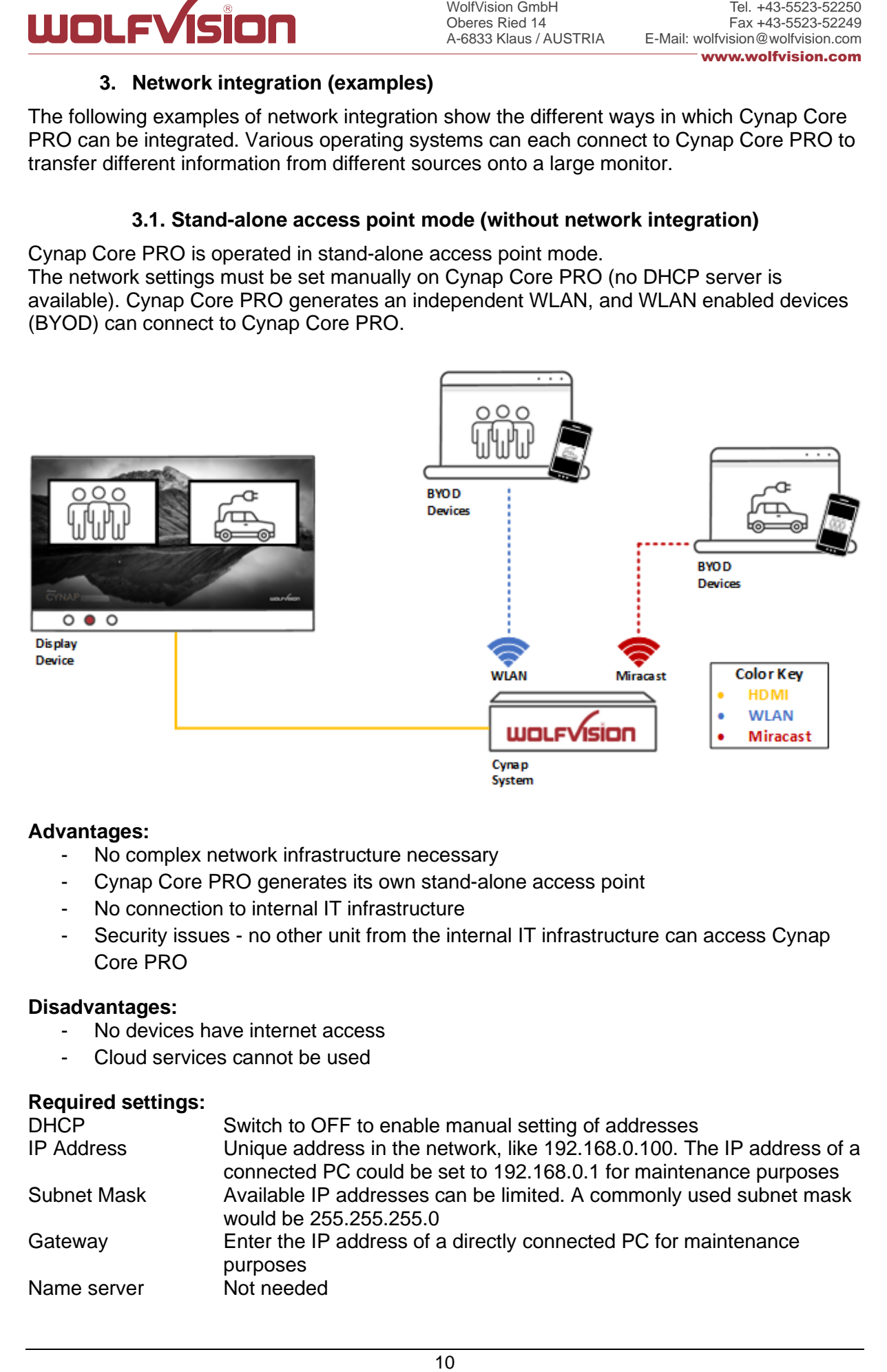

#### **Advantages:**

- No complex network infrastructure necessary
- Cynap Core PRO generates its own stand-alone access point
- No connection to internal IT infrastructure
- Security issues no other unit from the internal IT infrastructure can access Cynap Core PRO

#### **Disadvantages:**

- No devices have internet access
- Cloud services cannot be used

#### **Required settings:**

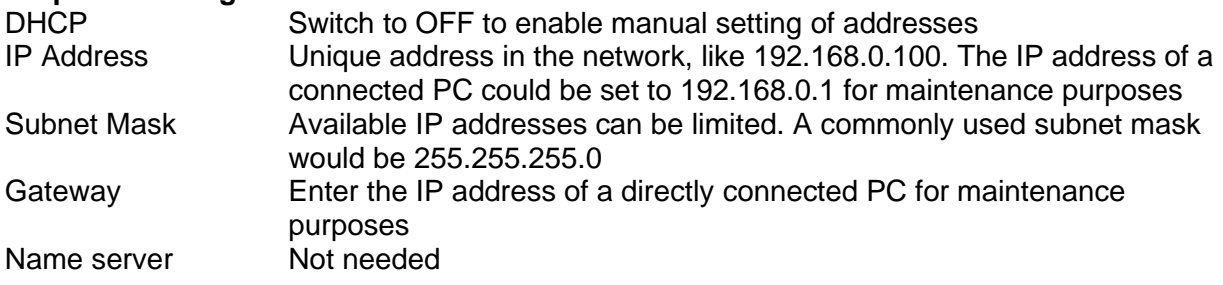

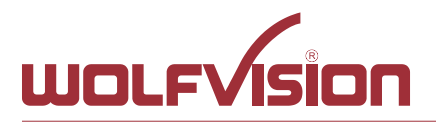

## **3.2. Cynap Core PRO wireless network access point mode**

<span id="page-10-0"></span>Cynap Core PRO is integrated via a cable connection into an existing network, and is operated in wireless network access point mode. LAN settings for Cynap Core PRO can be provided by the DHCP server. Cynap Core PRO generates an independent WLAN, and WLAN enabled devices (BYOD) can connect to Cynap Core PRO.

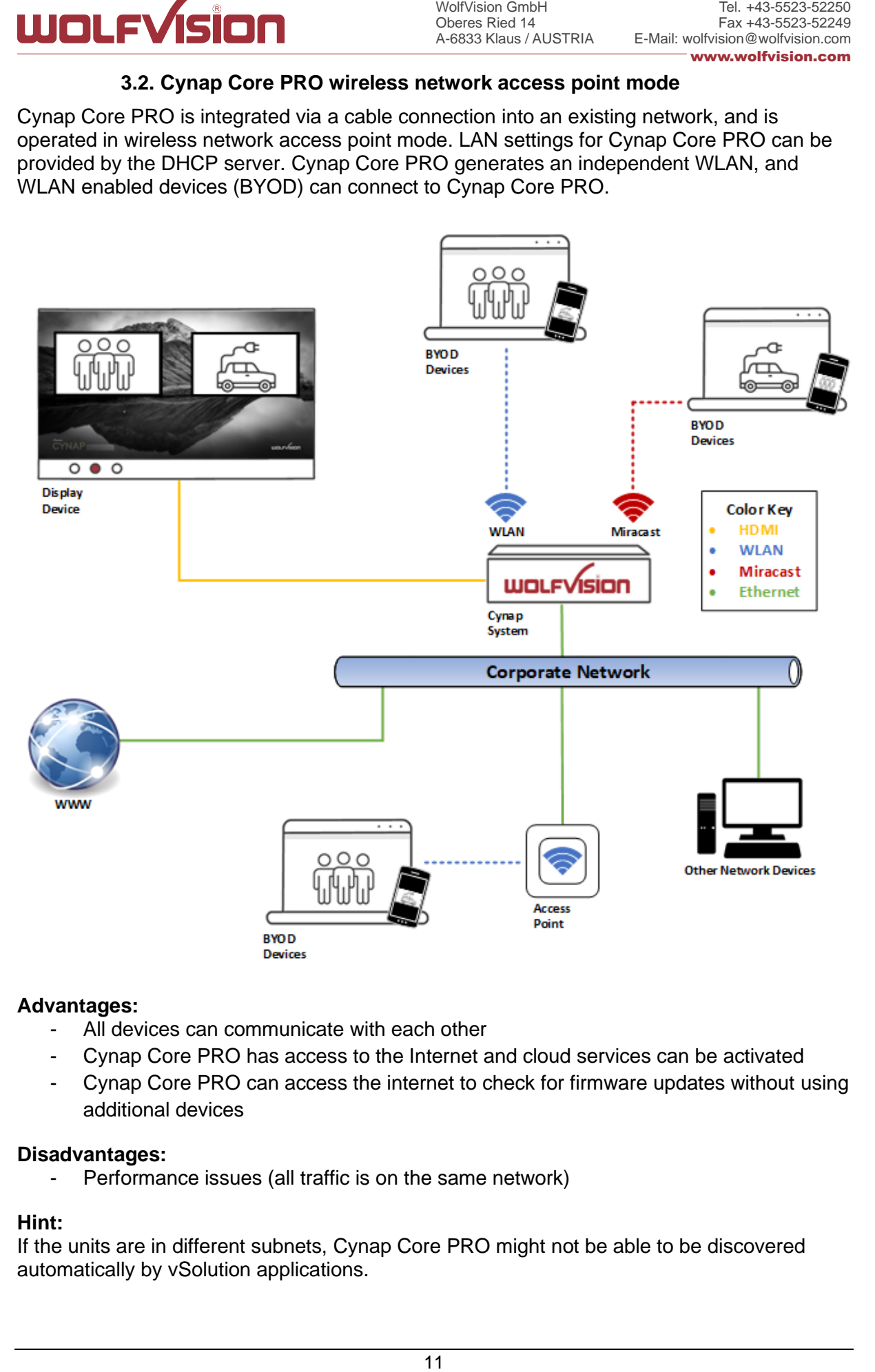

#### **Advantages:**

- All devices can communicate with each other
- Cynap Core PRO has access to the Internet and cloud services can be activated
- Cynap Core PRO can access the internet to check for firmware updates without using additional devices

#### **Disadvantages:**

- Performance issues (all traffic is on the same network)

#### **Hint:**

If the units are in different subnets, Cynap Core PRO might not be able to be discovered automatically by vSolution applications.

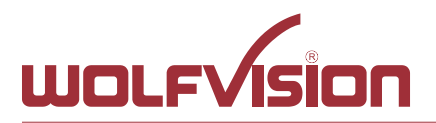

## **3.3. Cynap Core PRO network infrastructure mode**

<span id="page-11-0"></span>Cynap Core PRO is integrated via a cable connection into an existing network (e.g. Corporate network), and is operated in network infrastructure mode. LAN settings for Cynap Core PRO can be provided by the DHCP server. In infrastructure mode, Cynap Core PRO is connected to an existing wireless access point in the existing network (e.g. Guest network). BYOD devices in the Corporate network and in the Guest network can connect to Cynap Core PRO.

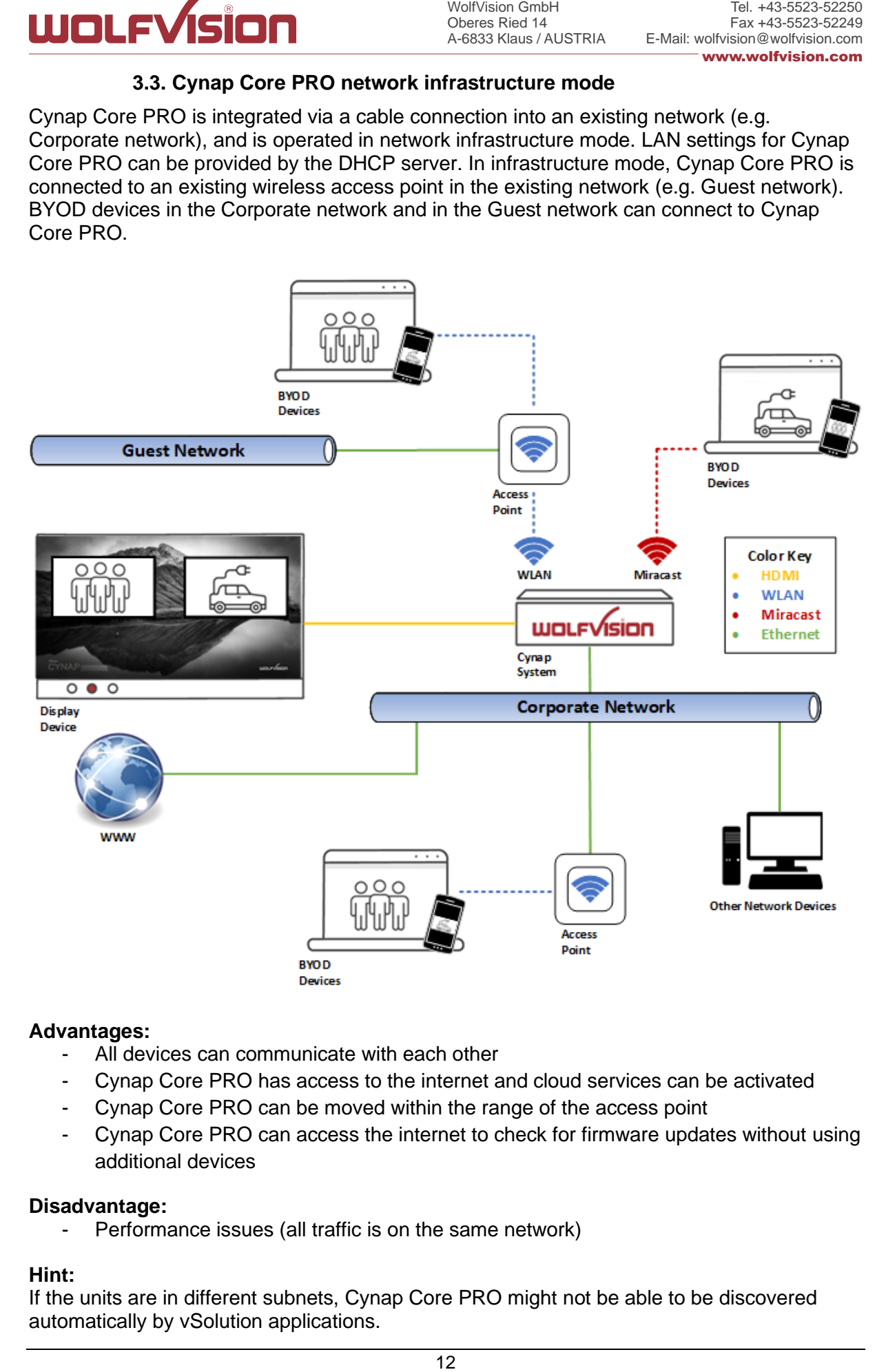

#### **Advantages:**

- All devices can communicate with each other
- Cynap Core PRO has access to the internet and cloud services can be activated
- Cynap Core PRO can be moved within the range of the access point
- Cynap Core PRO can access the internet to check for firmware updates without using additional devices

#### **Disadvantage:**

- Performance issues (all traffic is on the same network)

#### **Hint:**

If the units are in different subnets, Cynap Core PRO might not be able to be discovered automatically by vSolution applications.

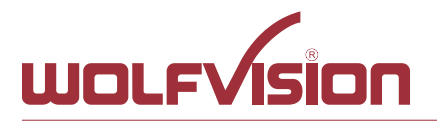

<span id="page-12-0"></span>Cynap Core PRO can also be installed in a VLAN.

## **3.4. Cynap Core PRO connection to a Visualizer**

Cynap Core PRO has a dedicated LAN port for connecting to a Visualizer with built-in DHCP server functionality. Activate on the Visualizer to obtain all necessary network settings from Cynap Core PRO automatically. Communication between Visualizer and Cynap Core PRO is over the Wolfprot protocol. The connection between Cynap Core PRO and the Visualizer is a direct connection (point to point) and shouldn't be made through a switch or similar device. More information on this protocol can be found on our website in the support section [www.wolfvision.com.](http://www.wolfvision.com/)

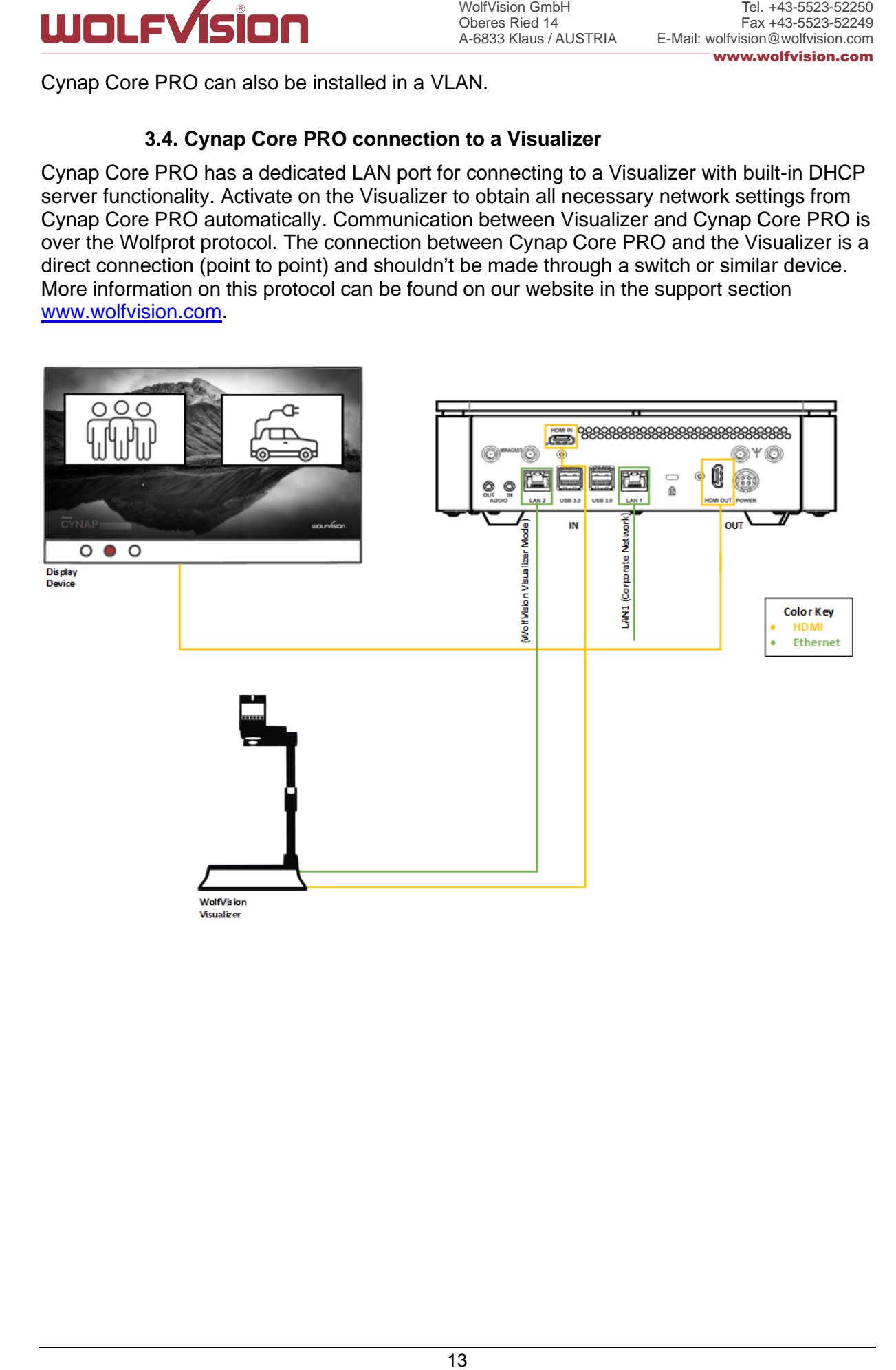

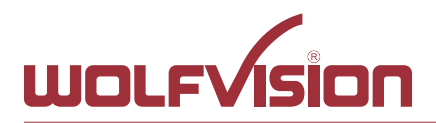

## **Attention:**

When the second LAN port is set to Visualizer Mode, never connect this LAN port for the Visualizer to your existing network infrastructure!

If this port is set to Visualizer mode, Cynap Core PRO acts as DHCP-server on this port and this could cause conflicts with the existing infrastructure.

## **Hint:**

- Connect the Visualizer straight to the dedicated port. Do not add switchers, hubs, routers or similar between Cynap Core PRO and the Visualizer to prevent error sources.
- WolfVision GmbH<br>Oberes Ried 14<br>Oberes Ried 14<br>A-6833 Klaus / AL<br>**r** Mode, never<br>ure!<br>Ore PRO acts<br>astructure.<br>dedicated port<br>PRO and the<br>PRO and the<br>th the keys of<br>ated to control<br>er anymore. T<br>p Core PRO.<br>alizer are supp<br> - Cynap Core PRO can be controlled with the keys of the Visualizer. The functions of keys from the camera head are dedicated to control Cynap Core PRO. These keys are note have no effect to the Visualizer anymore. The IR-remote control of the Visualizer is not effective in this setup.
- Visualizer can be controlled with Cynap Core PRO.
- Cynap Core PRO and Wolfvision Visualizer are supporting cable runs up to 100m according Ethernet specification.
- The behaviour of this LAN port can be changed to connect Cynap Core PRO to a dedicated RMS network (Room Management System). This way the built-in DHCPserver is de-activated and a Visualizer cannot be fully integrated.
- Be sure USB input type is not defined as "Visualizer"

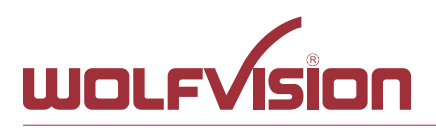

#### **4. Firewall rules**

<span id="page-14-0"></span>Cynap Core PRO has firewall rules that must be adhered to in order to allow successful network communications, and the corresponding services to be used. To use services with user defined addresses and ports, be sure these are not blocked by your firewall.

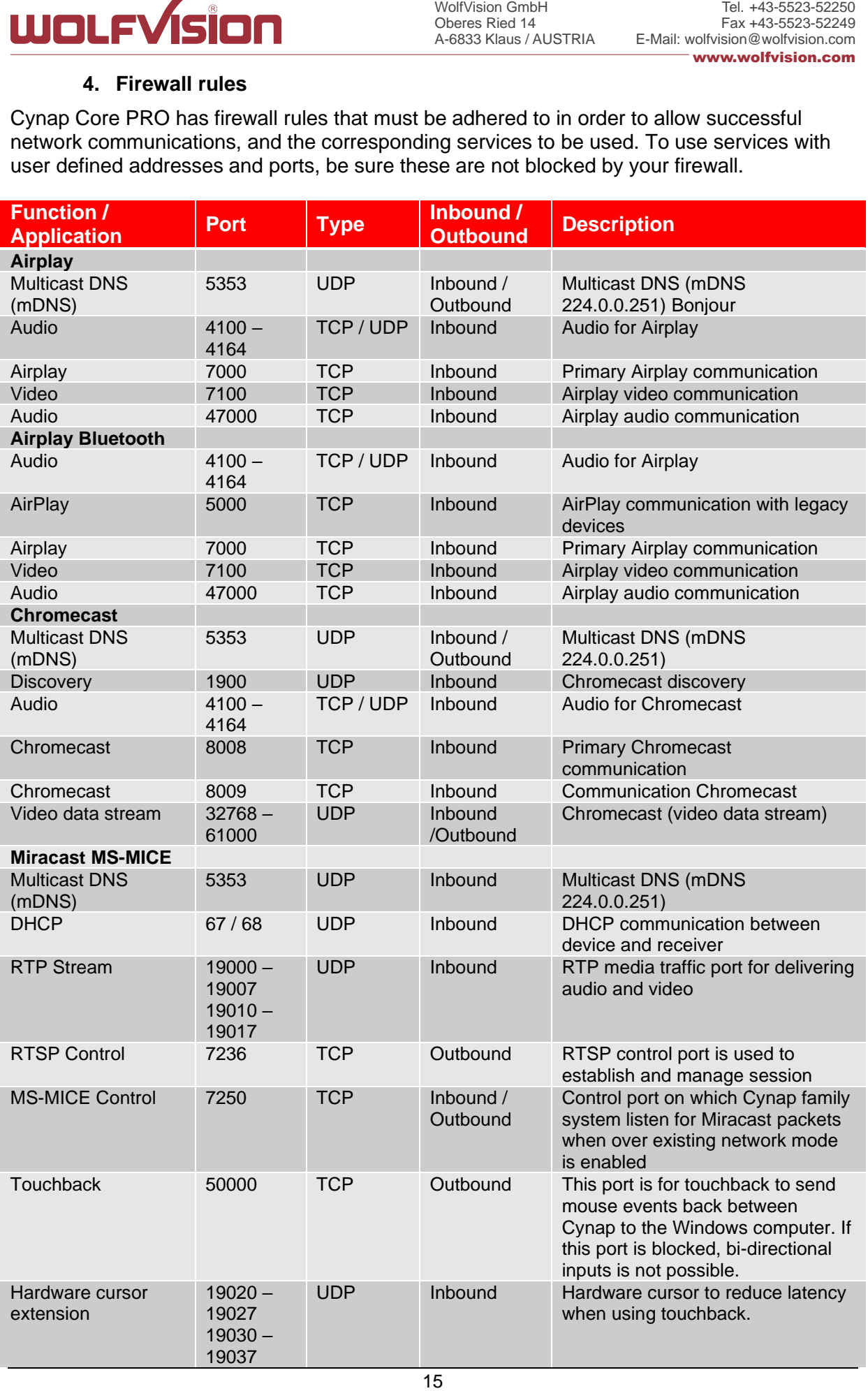

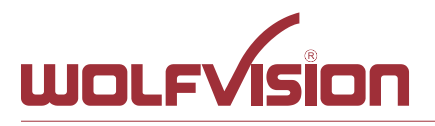

Tel. +43-5523-52250 Fax +43-5523-52249 E-Mail: wolfvision@wolfvision.com www.wolfvision.com

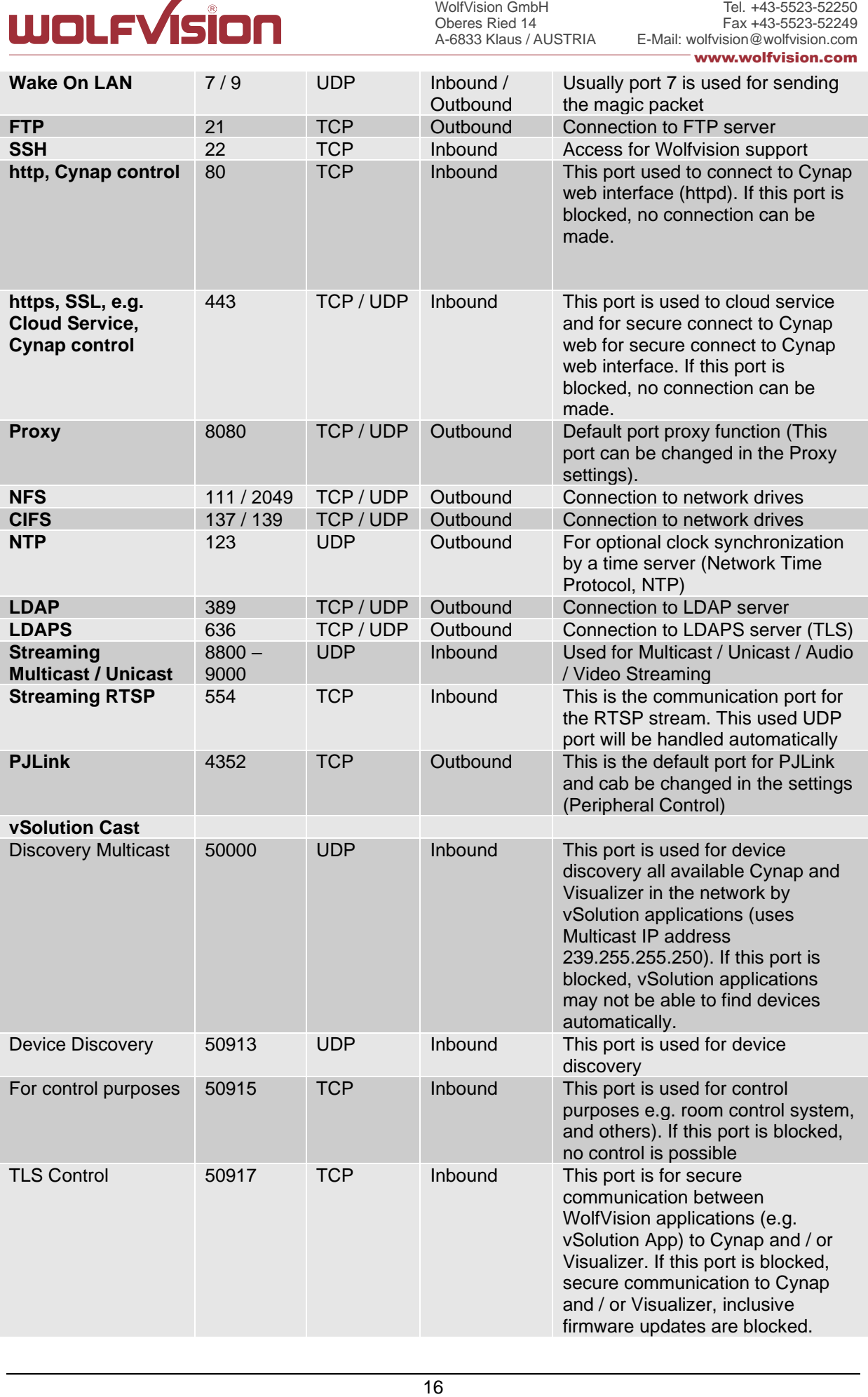

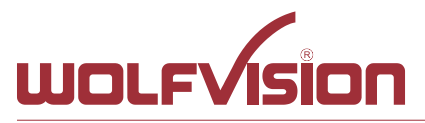

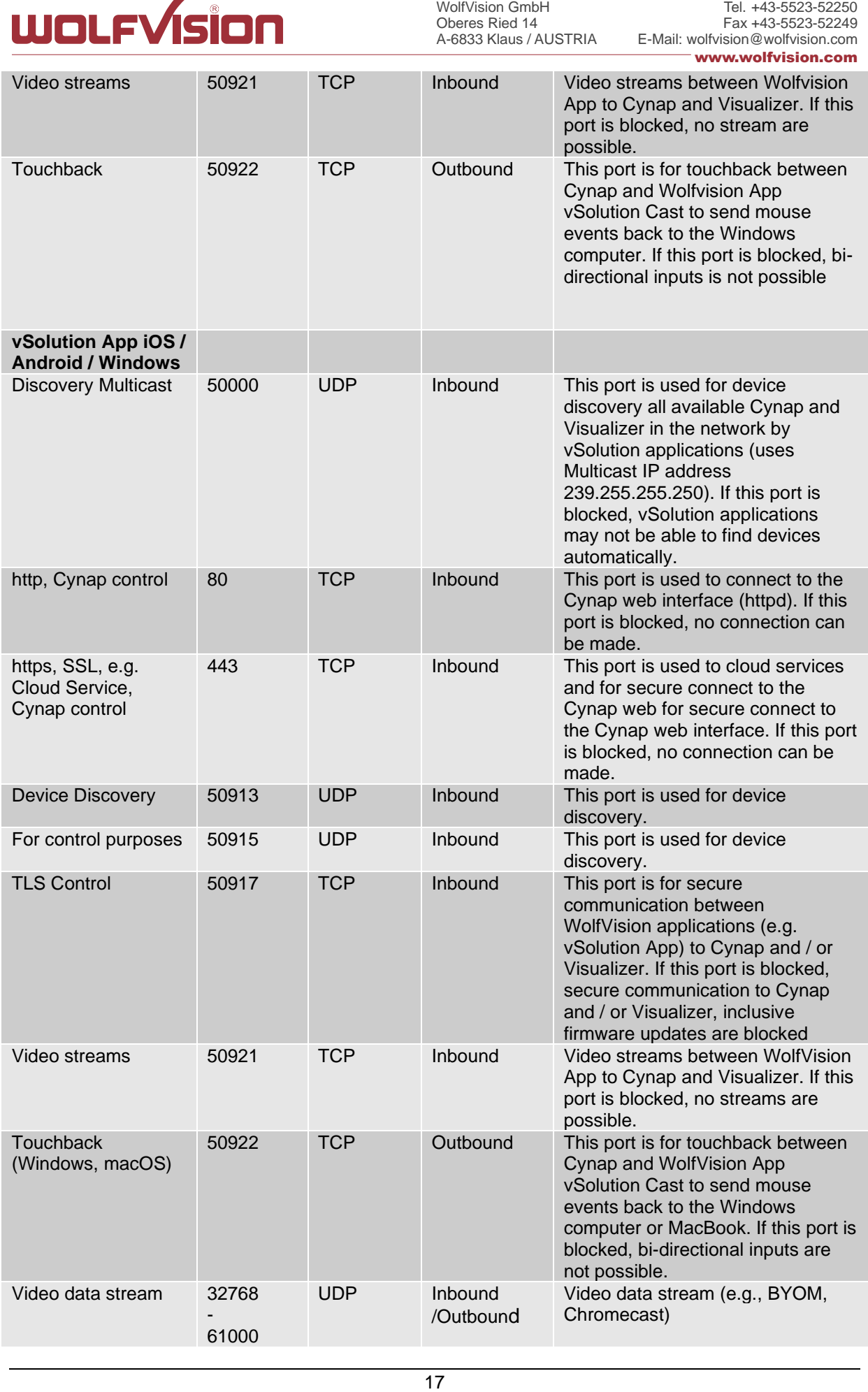

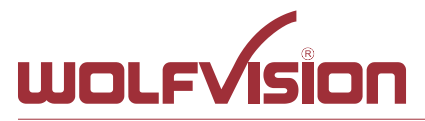

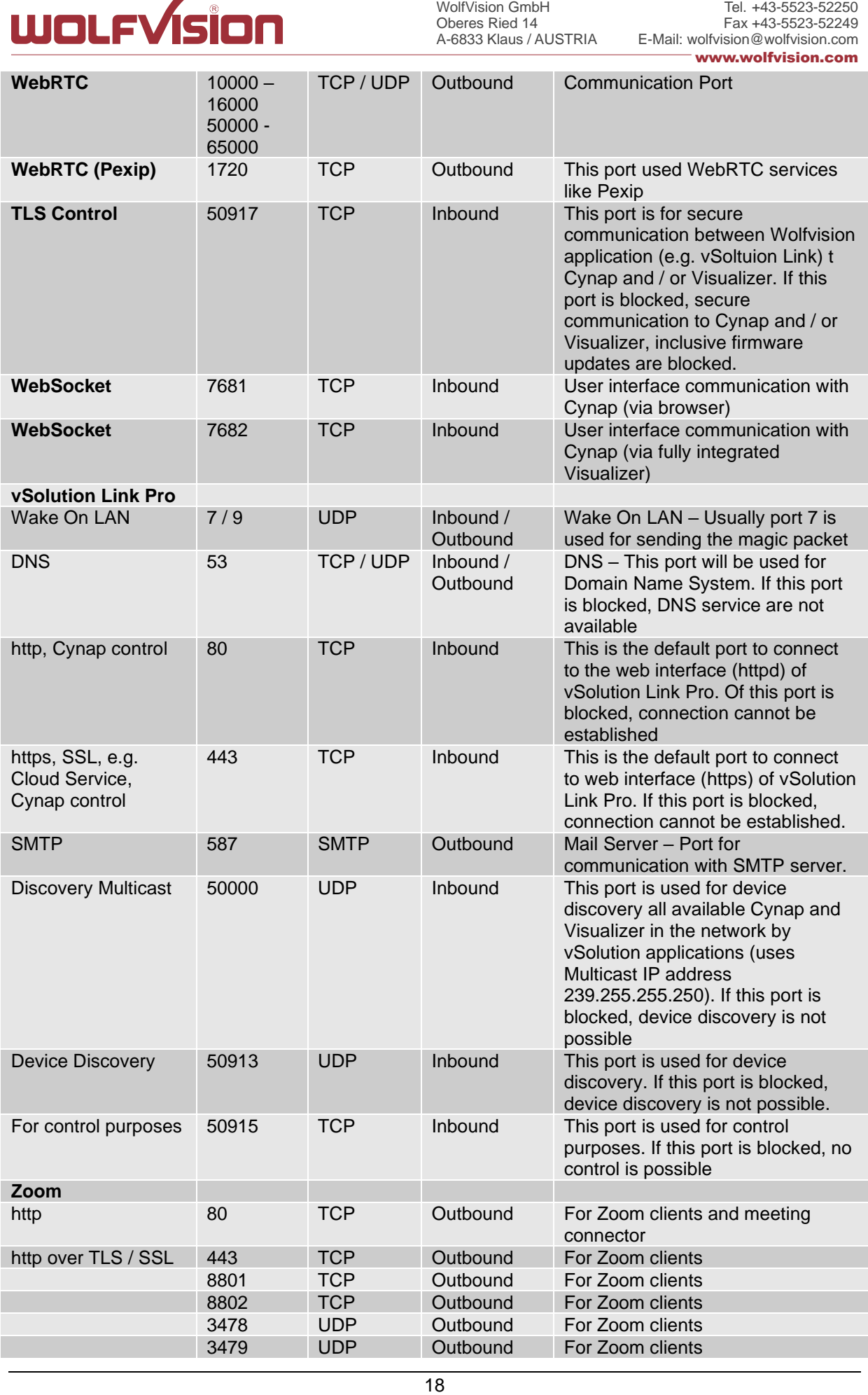

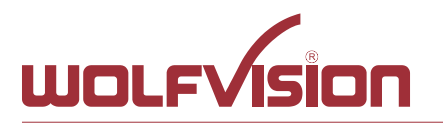

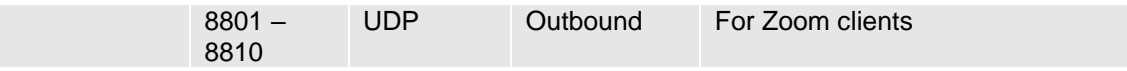

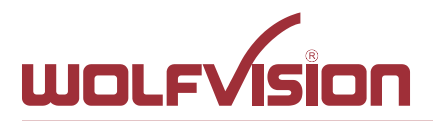

## **5. Differences in Open Mode / Protected Mode**

<span id="page-19-0"></span>When using Cynap Core PRO, it is possible to choose between either open mode or protected mode.

This different mode can be selected using Cynap Core PRO settings.

## **Modes:**

#### **Open Mode**

The open is intended for quick and easy connections and BYOD without the need of high security and big effort for administration.

WolfVision GmbH<br>Oberes Ried 14<br>A-6833 Klaus / AL<br>A-6833 Klaus / AL<br>**tected Mode**<br>D choose betwee the Dincepton Conserved Scan connect<br>nap Core PRC<br>ections and B<br>Des can connect<br>diay only HDMI<br>use and distured the PIN will When Open Mode is active, all available devices can connect to Cynap Core PRO. In the Open Mode, Airplay PIN can be used to prevent disturbance of extern Apple devices. The PIN will be shown on the connected display only HDMI.

#### **Protected Mode**

Is a password protected mode to prevent misuse and disturbances

- Users with knowledge of the password can connect to Cynap Core PRO
- Users who knowing the security PIN, the PIN will be displayed on the selected interface(s)
- Users can connect when Cynap Core PRO is awaiting a mirror connection

For more information, please refer to the manual.

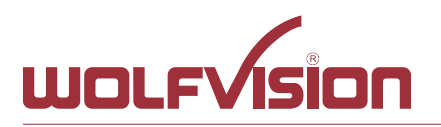

## **6. BYOD**

<span id="page-20-0"></span>Cynap Core PRO is designed to make it as easy as possible for users to connect to it. Cynap Core PRO supports integrated mirroring protocols in its operating system. Users can connect to Cynap Core PRO without needing any additional software. The mobile platforms are AirPlay for iOS devices and Miracast for Android and Windows devices. Regarding laptop and computer operating systems, AirPlay is also supported for Mac OS X. Windows Intel Wireless Display is also supported, and this integrates natively with Windows 8.1.

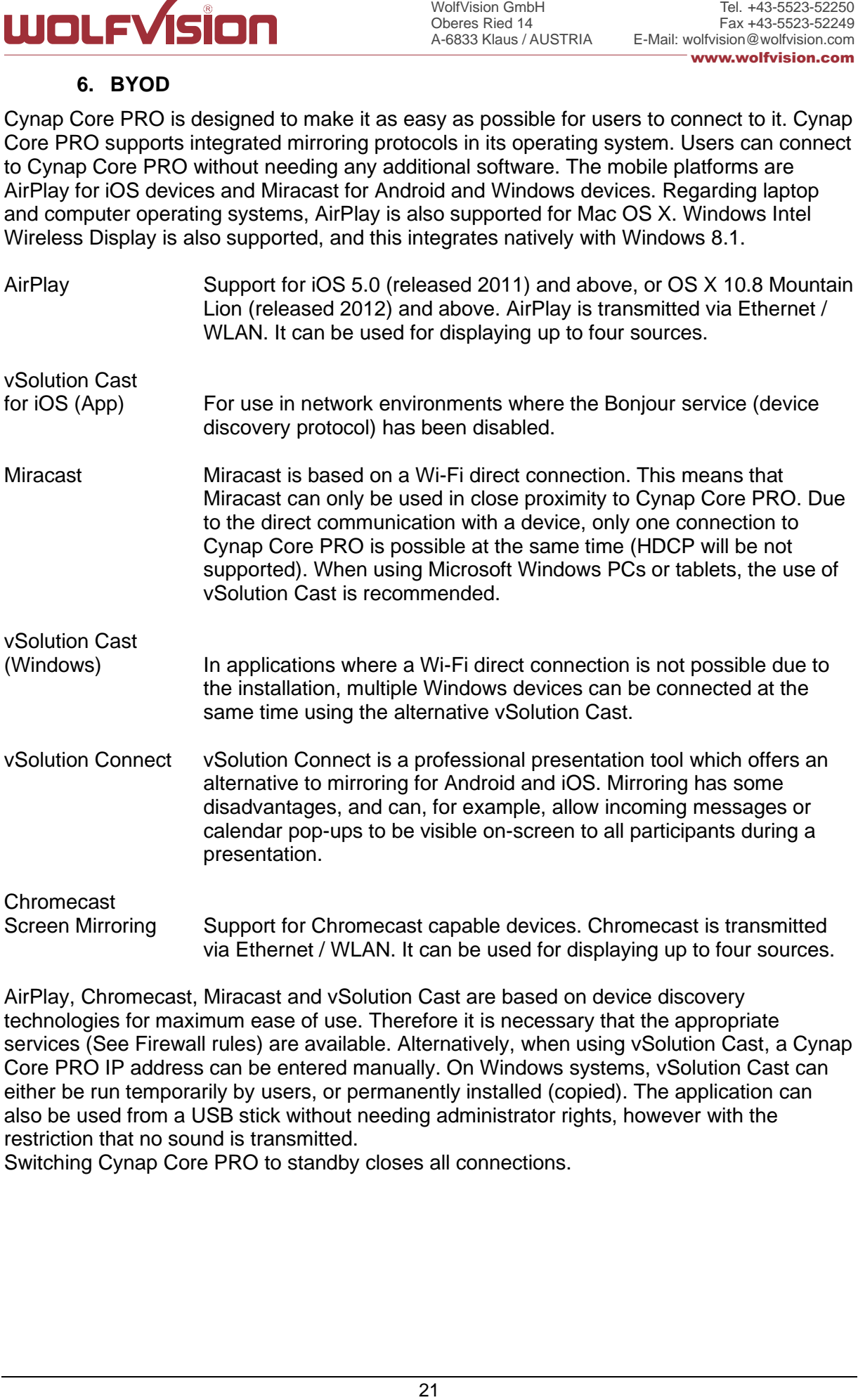

AirPlay, Chromecast, Miracast and vSolution Cast are based on device discovery technologies for maximum ease of use. Therefore it is necessary that the appropriate services (See Firewall rules) are available. Alternatively, when using vSolution Cast, a Cynap Core PRO IP address can be entered manually. On Windows systems, vSolution Cast can either be run temporarily by users, or permanently installed (copied). The application can also be used from a USB stick without needing administrator rights, however with the restriction that no sound is transmitted.

Switching Cynap Core PRO to standby closes all connections.

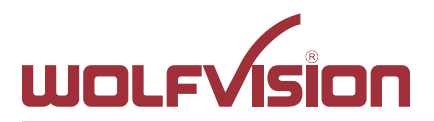

#### **7. Document and media player**

<span id="page-21-0"></span>WolfVision GmbH<br>Oberes Ried 14<br>A-6833 Klaus / AL<br>**monly used dc<br>O and no addi<br>age media for<br>Cynap Core F<br>d:<br>IF, JPEG, BM<br>DF, Word, Pov<br>P3, MKA, OG.<br>P3, MKA, OG.** Cynap Core PRO can present almost all commonly used document and video file formats. This functionality is built in to Cynap Core PRO and no additional applications need to be installed.

Cynap Core PRO also supports different storage media for presentation of documents and video.

The following storage media are available for Cynap Core PRO.

- Internal storage
- USB flash drive
- Network Drive
- Cloud services

## **The following media formats are supported:**

- Supported pictures file formats: GIF, JPEG, BMP,PNG
- Supported video file formats: AVI, WMV, MOV, MP4, DivX, MKV, M4V, OGV
- -
- Supported document file formats: PDF, Word, PowerPoint, Excel
- 
- Supported audio file formats: MP3, MKA, OGA, OGG, WMA

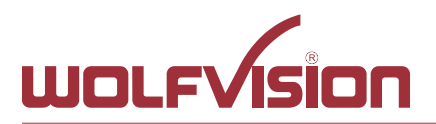

## **8. Network Stream (input)**

<span id="page-22-0"></span>Cynap Core PRO has a built-in streaming client which is capable of receiving broadcast video content over the network.

Up to four Stream sources can be defined and individually named in the GUI settings (Input).

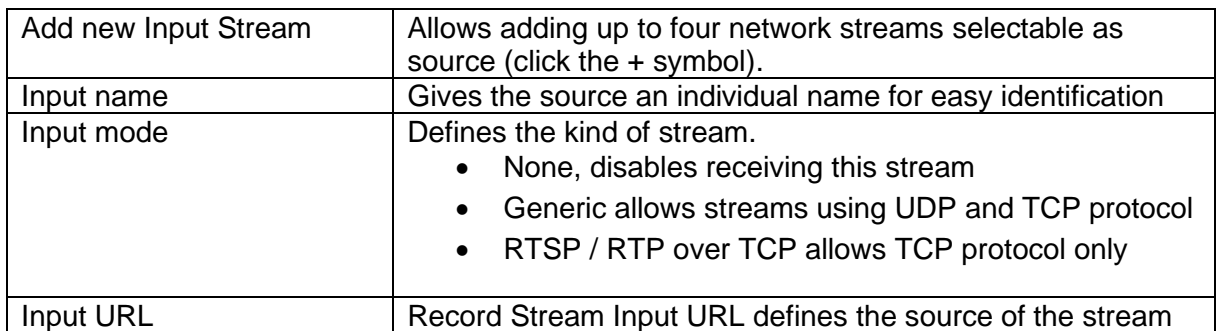

#### **Example:**

Network stream input with two devices, one from Meeting Room 1 Cynap to Meeting Room 2 Cynap Core PRO and one IP Camera.

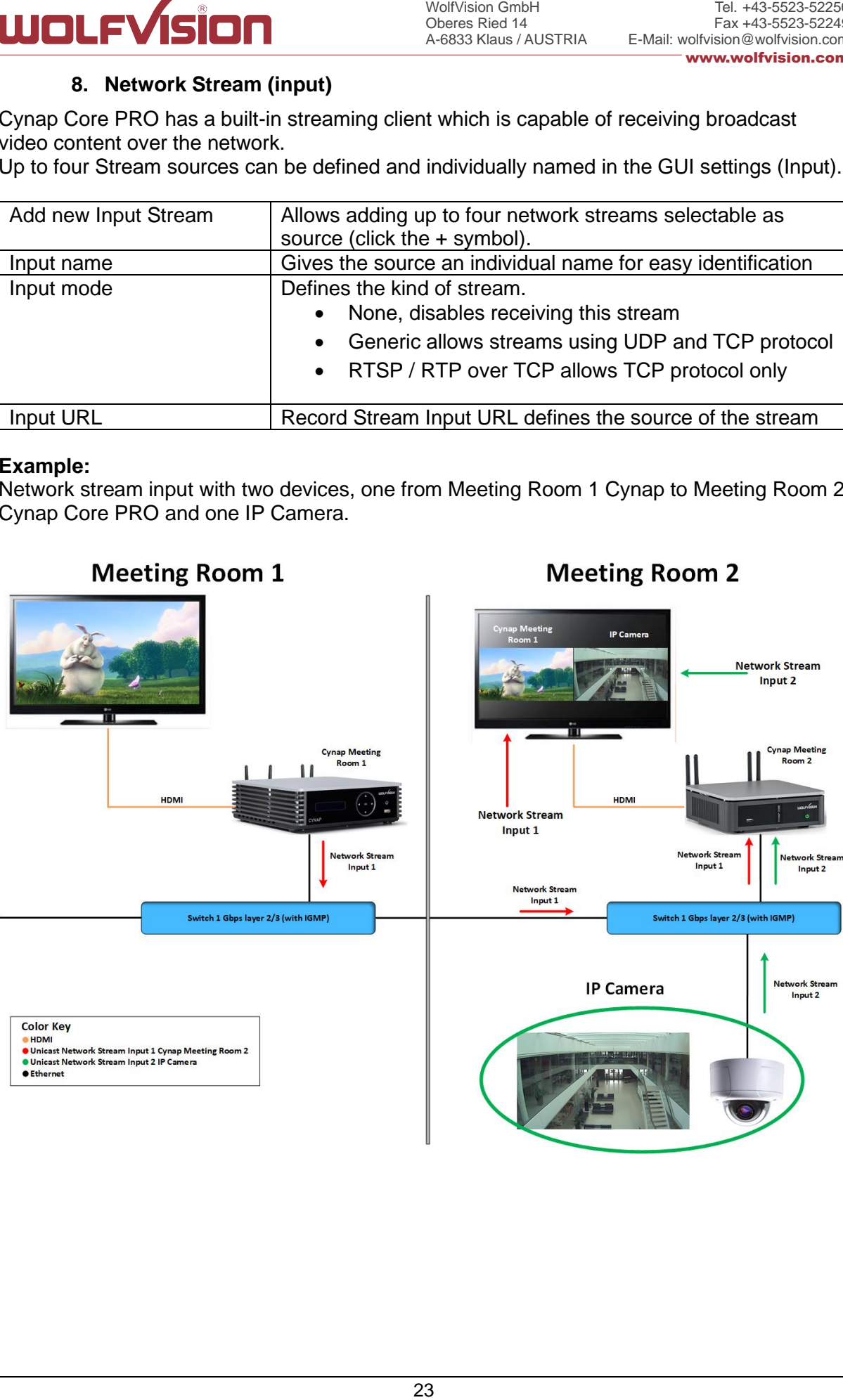

**Meeting Room 2** 

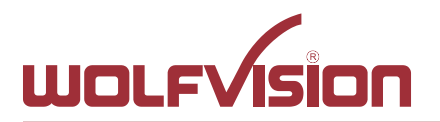

At the Cynap Core PRO Meeting Room 2 are two network stream input configured with the following settings.

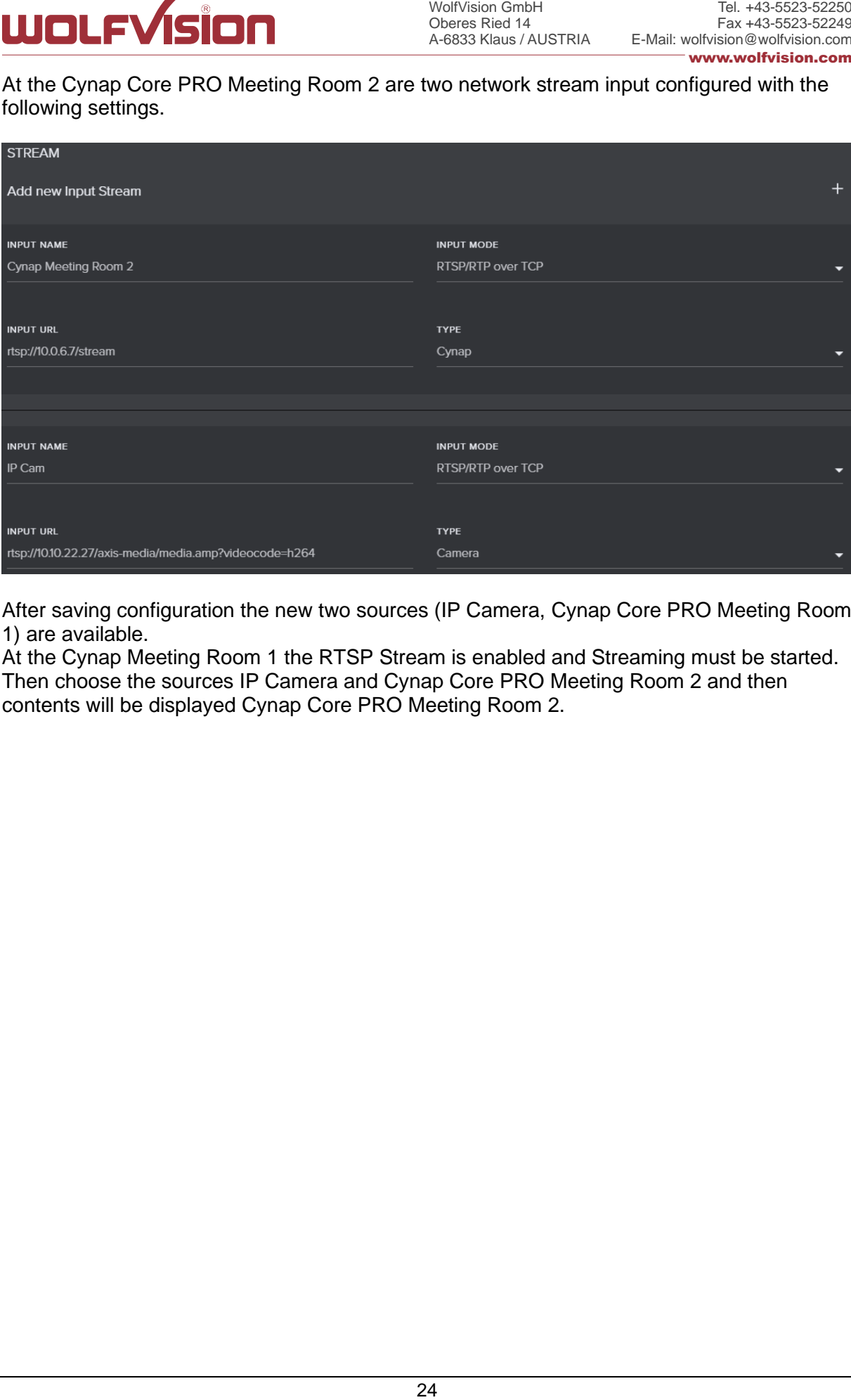

After saving configuration the new two sources (IP Camera, Cynap Core PRO Meeting Room 1) are available.

At the Cynap Meeting Room 1 the RTSP Stream is enabled and Streaming must be started. Then choose the sources IP Camera and Cynap Core PRO Meeting Room 2 and then contents will be displayed Cynap Core PRO Meeting Room 2.

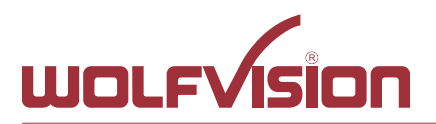

#### **9. Control of Peripheral Devices**

<span id="page-24-0"></span>Cynap Core PRO is able to send up to 10 commands to connected network devices, e.g. to fully power up the connected projector. This feature will be triggered by power events of Cynap Core PRO.

The peripheral devices, like projectors, monitor, lightings, windows shades, etc. need to be in the same network as Cynap Core PRO.

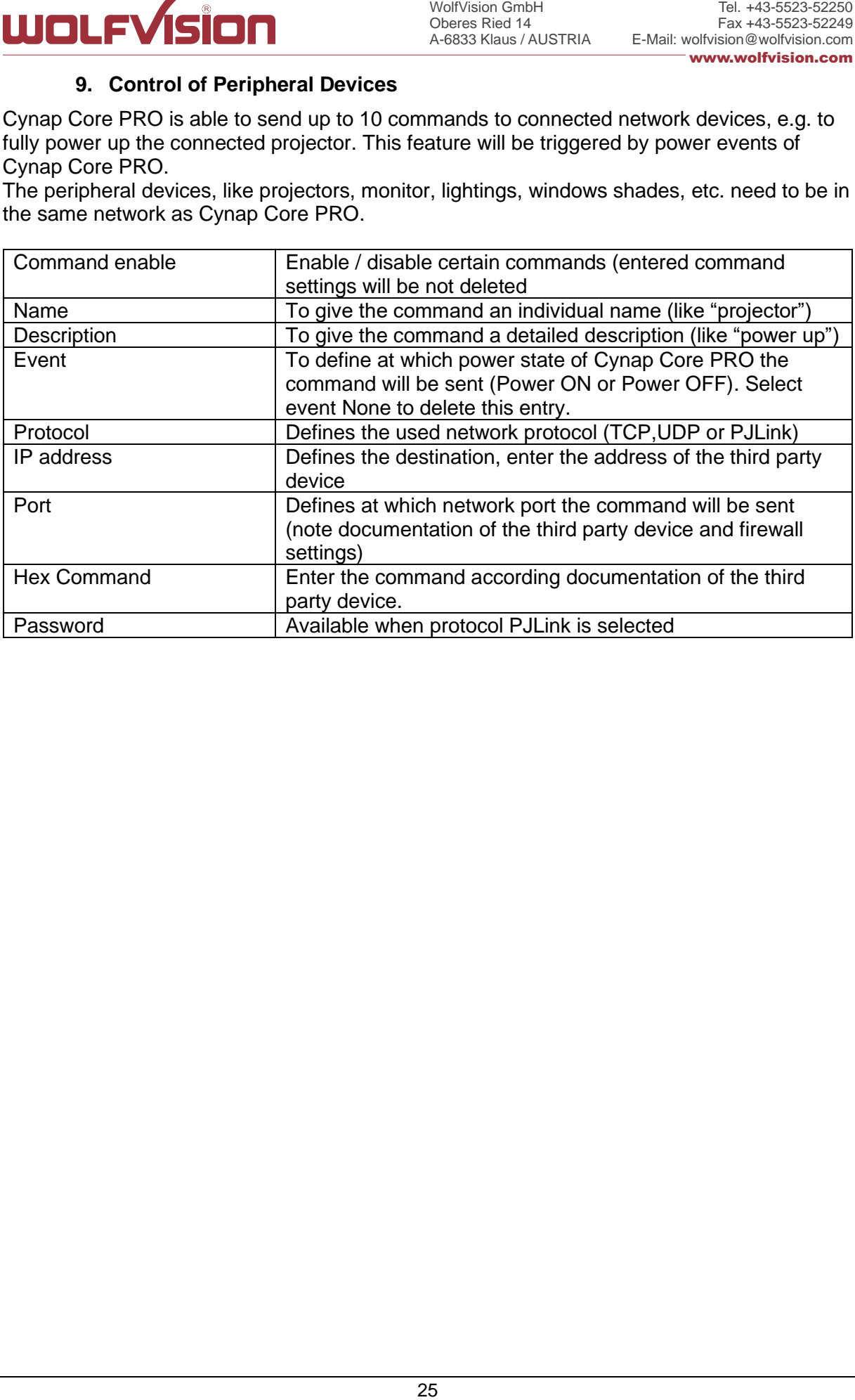

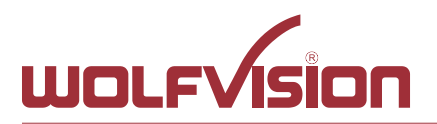

#### **10. Cloud services**

<span id="page-25-1"></span><span id="page-25-0"></span>Cynap Core PRO supports Google Drive ,Dropbox, Jianguoyun, OneDrive and WebDAV cloud services. These services can be enabled or disabled in the settings. For specific firewall settings, check the individual service provider.

## **11. Network Drive**

Cynap Core PRO allows direct access to network drives (writeable or read-only). A default drive can be specified to simplify the upload functionality of a recording or snapshot.

Up to 10 network drives can be configured in the network drive settings.

<span id="page-25-2"></span>CIFS and NFSv3 file systems are supported.

## **12. User interface**

WolfVision GmbH<br>Oberes Ried 14<br>Oberes Ried 14<br>A-6833 Klaus / AL<br>ppbox, Jianguc<br>d or disabled i<br>provider.<br>work drives (wi<br>unctionality of<br>the network dr<br>unctionality of<br>the network dr<br>ay only require<br>in state-of-the-<br>polit-Cynap Core PRO can be controlled using any current standard browser. The user interface has been developed using the latest web programming standards, and this means that there is no need for additional add-ons or plugins such the Java Platform, in order to have full control of Cynap Core PRO. HTML5 technology only requires a browser that can handle JavaScript and Websockets, and this has been state-of-the-art for the last few years. You can also adjust the settings using the remote control (optional). The remote control uses the 2.4 GHz band. The remote control has a built-in gyro sensor and can be used as a digital laser pointer.

Cynap Core PRO can also be used in combination with room management systems. Communication is possible via the Wolfprot protocol. More information about this protocol can be found in the support section of our website [www.wolfvision.com](http://www.wolfvision.com/) .

The vSolution Control app allows smartphones / tablets (iOS, Windows, Android) to control Cynap Core PRO directly via WLAN. More information about the vSolution Control App can be found on in the support section of our website [www.wolfvision.com](http://www.wolfvision.com/) .

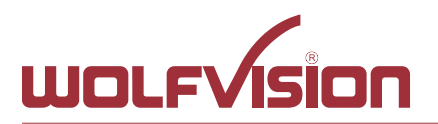

#### **13. Hardware and OS**

<span id="page-26-0"></span>WolfVision GmbH<br>Oberes Ried 14<br>Oberes Ried 14<br>A-6833 Klaus / AL<br>**tem. The distri**<br>ontains only the<br>paper Core PRO.<br>In is installed<br>on that cannot<br>of system an<br>m security. The<br>equire addition<br>orcludes all vie-<br>ors, delivery Cynap Core PRO uses a Linux operating system. The distribution is a WolfVision specific variant, which in addition to the Linux kernel contains only the individual libraries and packages required for the functionality of Cynap Core PRO. This operating system is efficient, secure and lean. The operating system is installed after the installation process, and every update is installed to a read-only partition that cannot be changed after the installation process. This feature and the strict separation of system and user data, such as pictures, videos etc. ensures a very high level of system security. The system structure is protected against any external access, and it does not require additional security programs (antivirus, firewall, etc.). The Cynap Core PRO system includes all viewer and software packages, and no additional licenses are required.

The current hardware specifications, connectors, delivery, and technical specifications can be found on our website [www.wolfvision.com.](http://www.wolfvision.com/)

<span id="page-26-1"></span>A 19" rack mount is available as an optional accessory if required for installing Cynap Core PRO (2HE).

#### **14. Administration**

Cynap Core PRO can be managed using the vSolution Link software.

With vSolution Link software, administration tasks can be performed for multiple Cynap Core PRO systems. With this admin tool, you can perform central firmware upgrades as well as determining the state of Cynap Core PRO and Wake-on-LAN (WoL). You can also create, manage, and distribute a settings profile to all Cynap Core PRO systems using vSolution Link software.

More information about vSolution Link software can be found in the support section of our website [www.wolfvision.com.](http://www.wolfvision.com/)

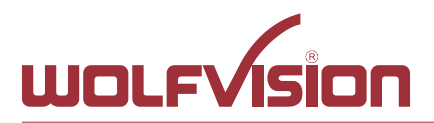

#### **15. Bandwidth Measurement Data**

<span id="page-27-0"></span>This bandwidth measurement data has been taken using a notebook PC with a Windows operating system. The computer was connected to Cynap Core PRO via WLAN, and was operating in network infrastructure mode.

#### **15.1. PowerPoint Presentation**

<span id="page-27-1"></span>Presentation with text and a few graphics are displayed from the notebook and are mirrored to Cynap Core PRO using vSolution Cast Software to a single connected client. (Traffic Out)

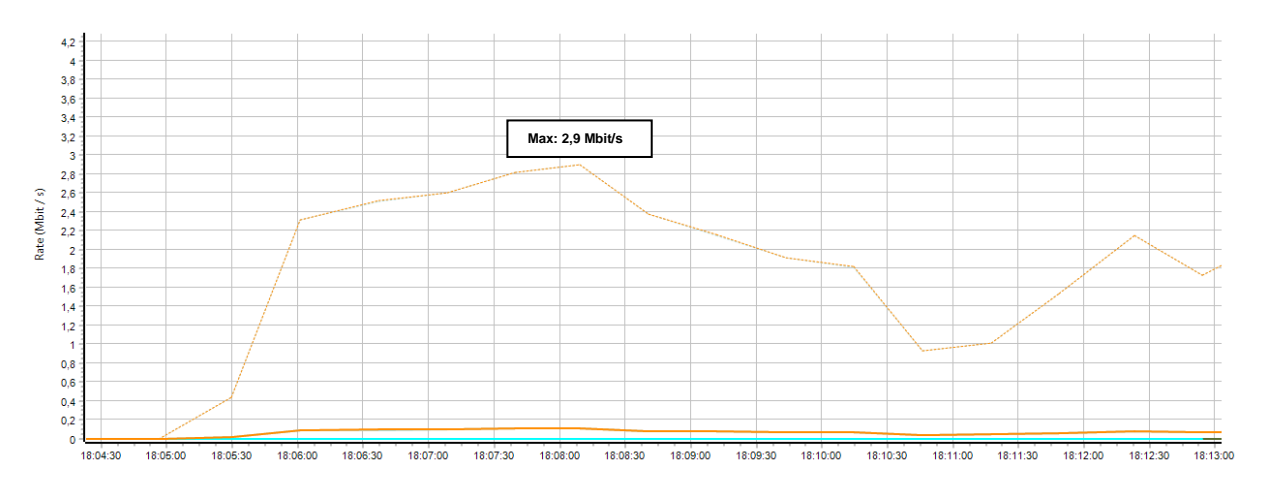

#### **15.2. Multimedia from Notebook to Cynap Core PRO using vCast Software**

<span id="page-27-2"></span>1080p video (Big Buck Bunny) is displayed on the notebook and is mirrored using the vSolution Cast Software to a single connected client. (Traffic Out)

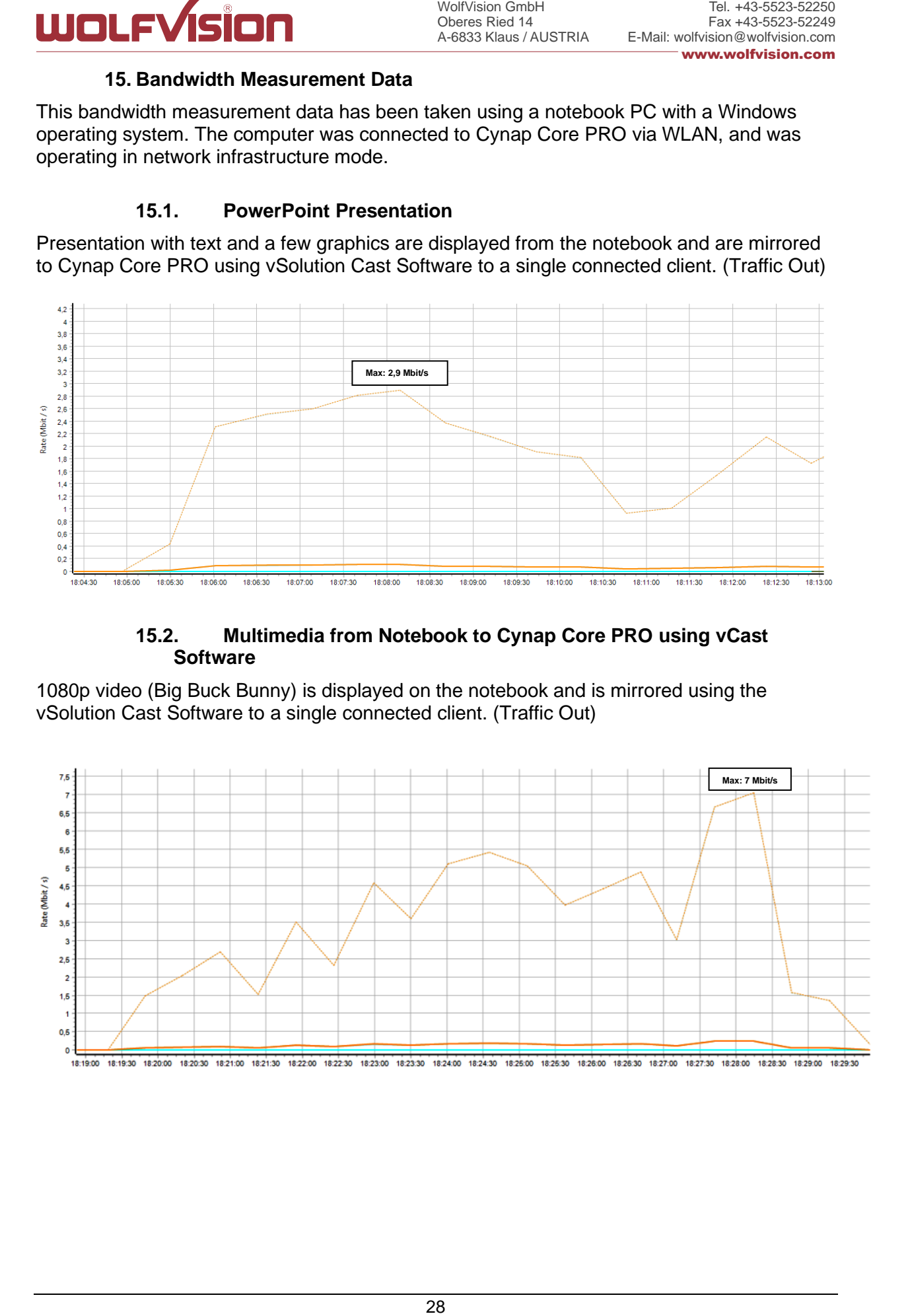

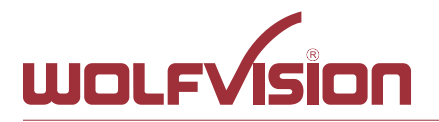

#### **16. Client System Requirements**

## <span id="page-28-0"></span>**Requirement Airplay Mirroring OS X Mountain Lion v10.8 (Release 2012) or later:**

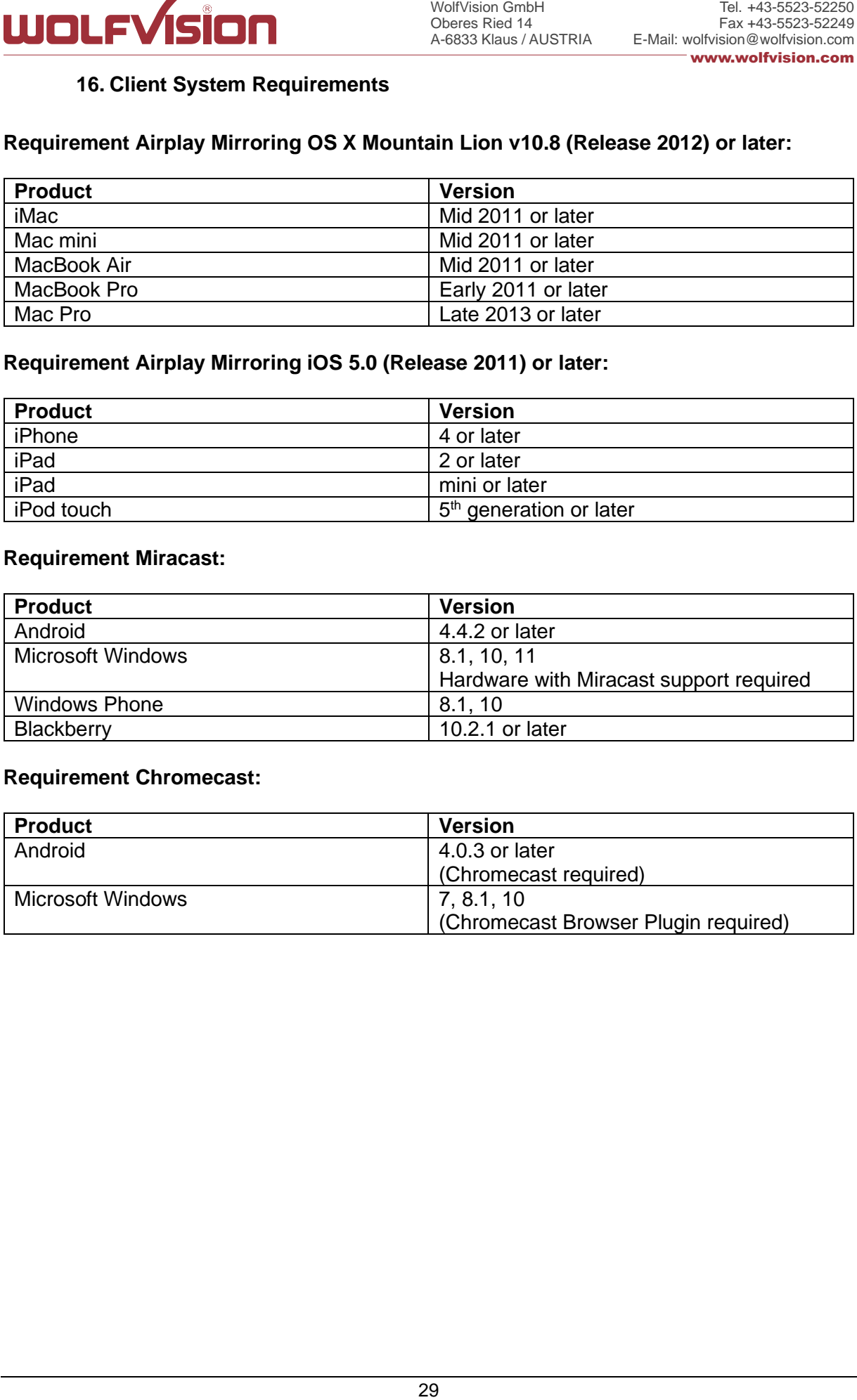

## **Requirement Airplay Mirroring iOS 5.0 (Release 2011) or later:**

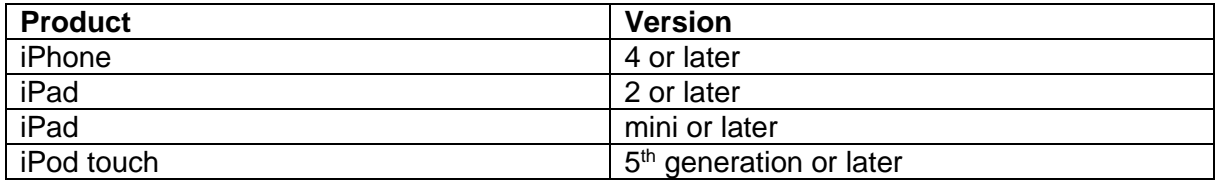

#### **Requirement Miracast:**

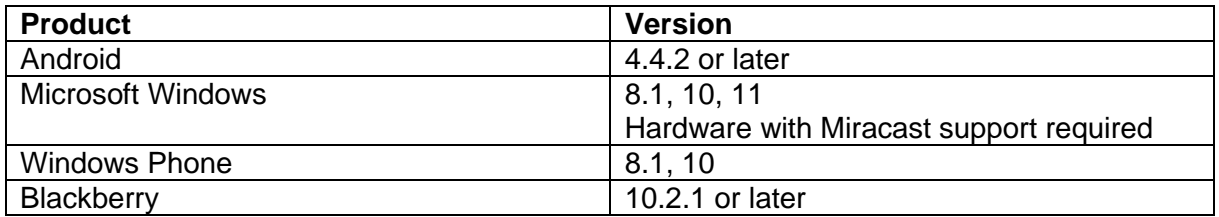

#### **Requirement Chromecast:**

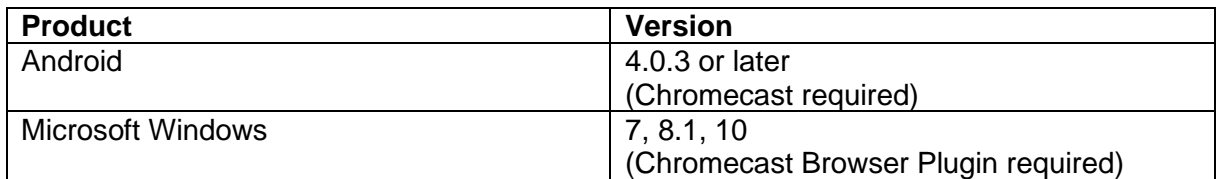

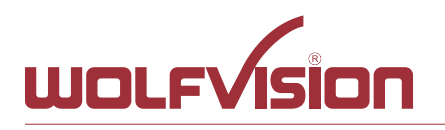

## **17. Index**

<span id="page-29-0"></span>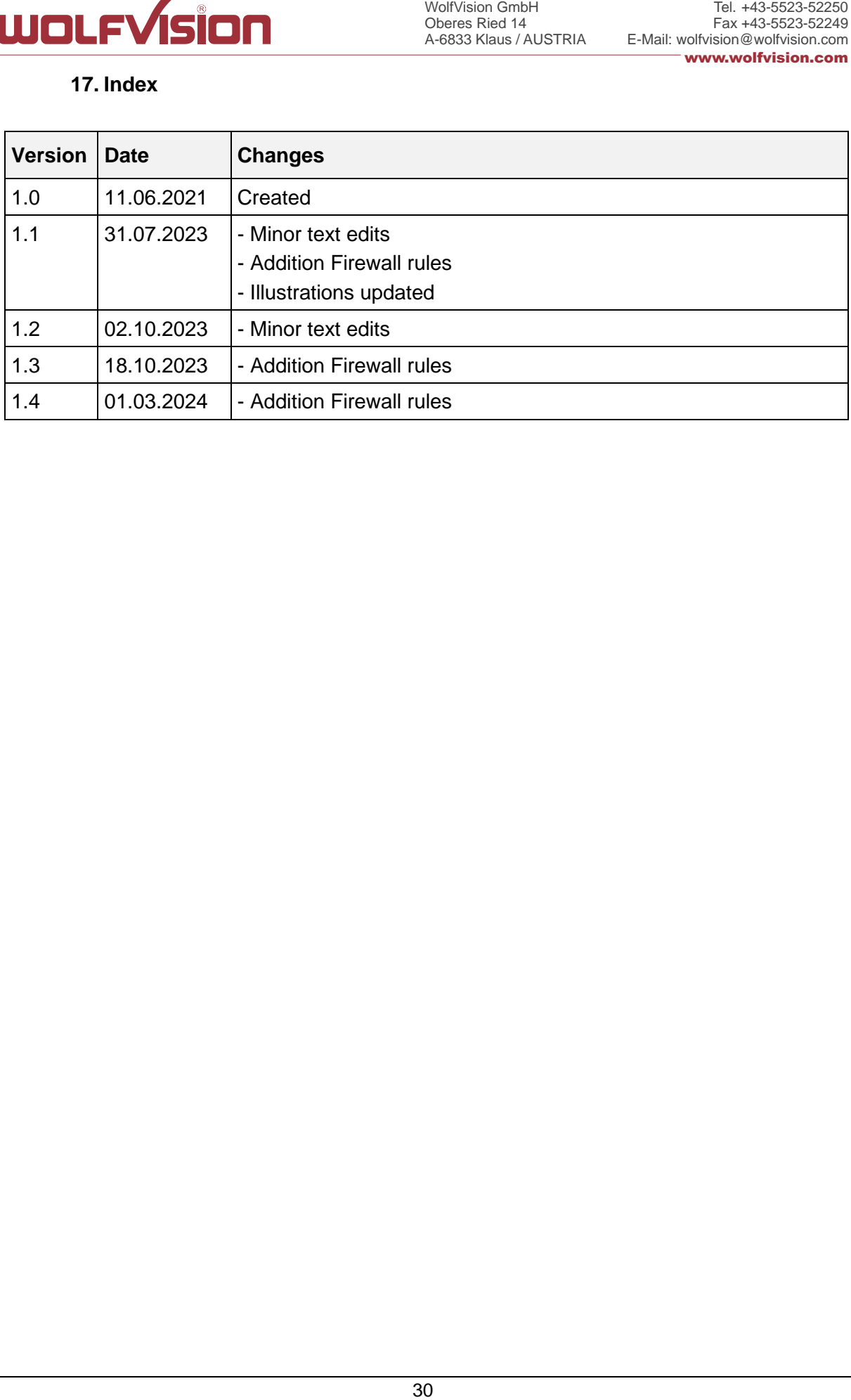